# Как НЕ удовлетворить Google **PageSpeed**

@Tchernyavsky

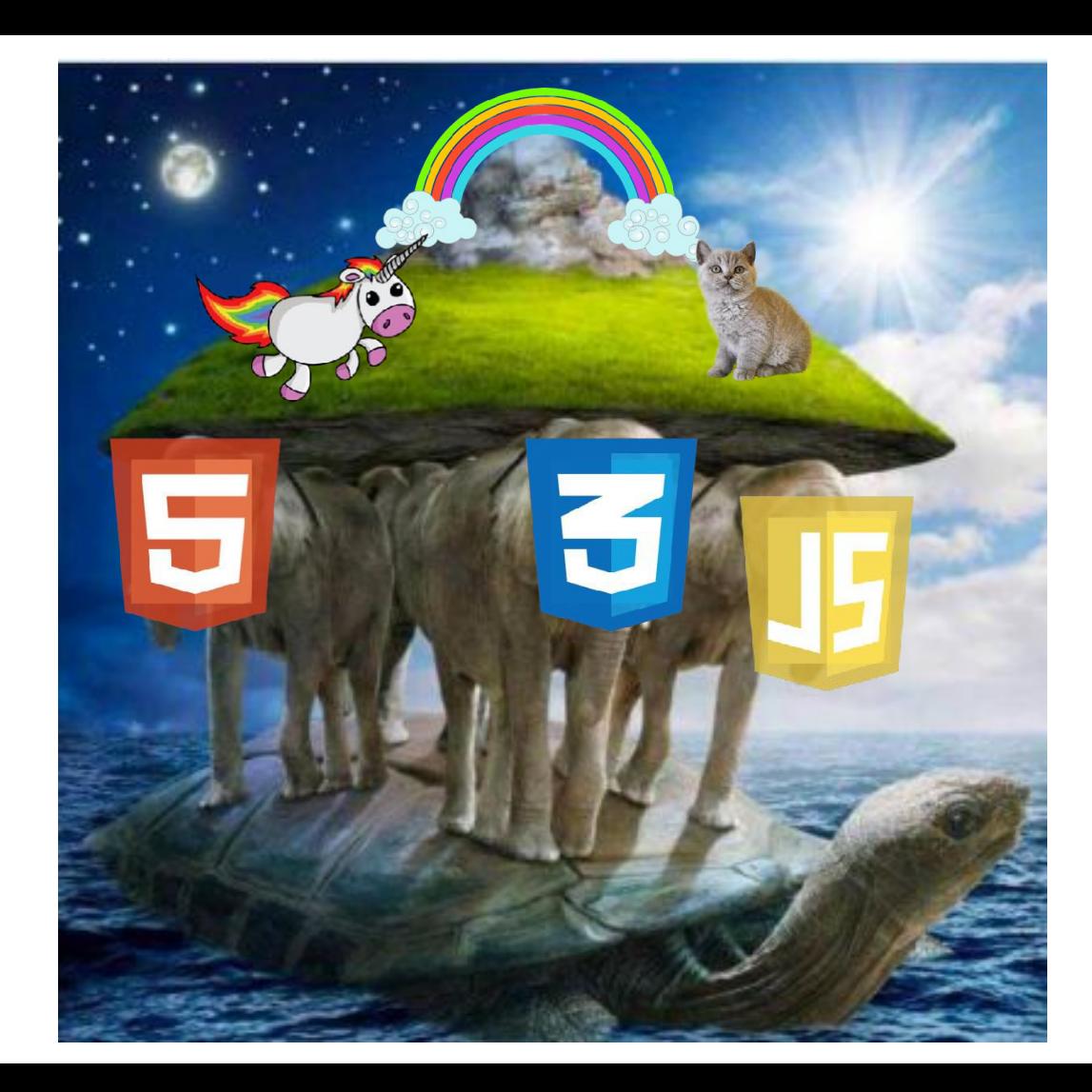

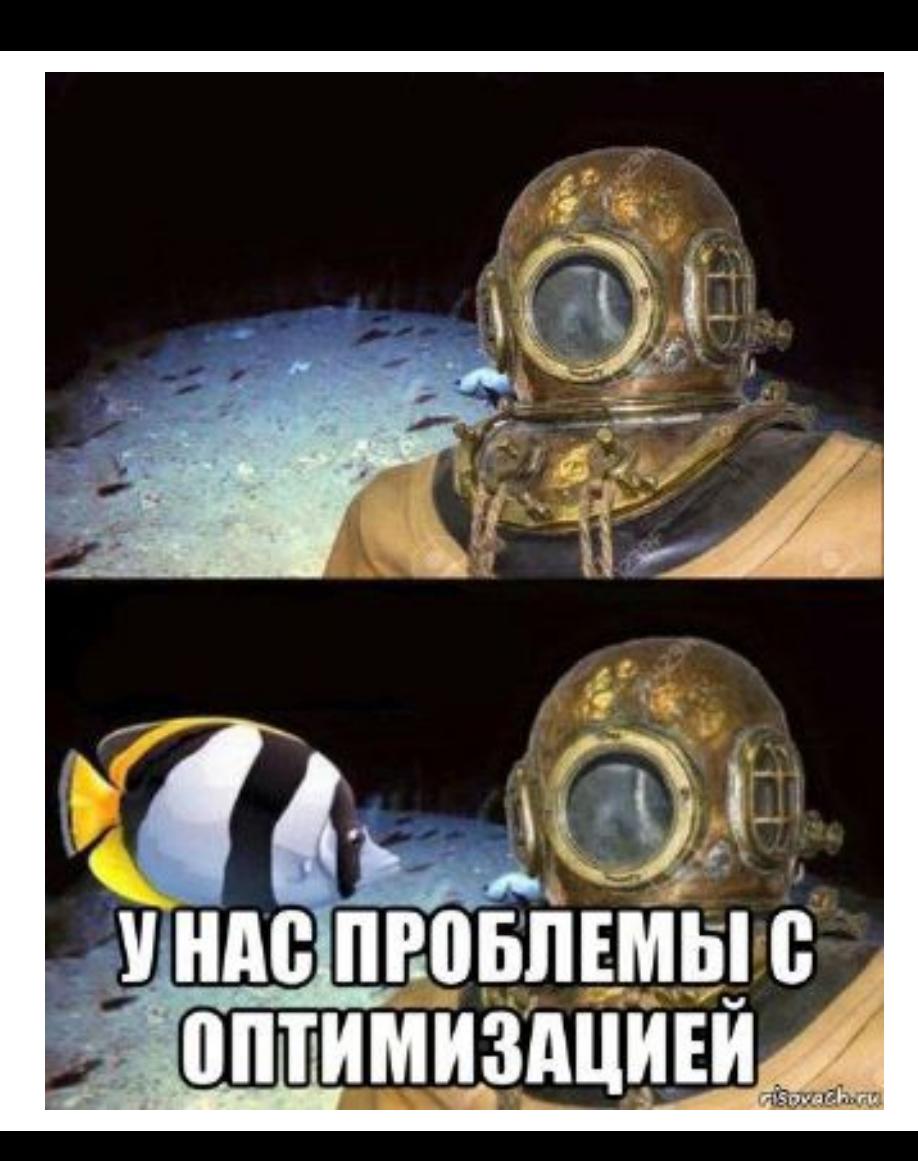

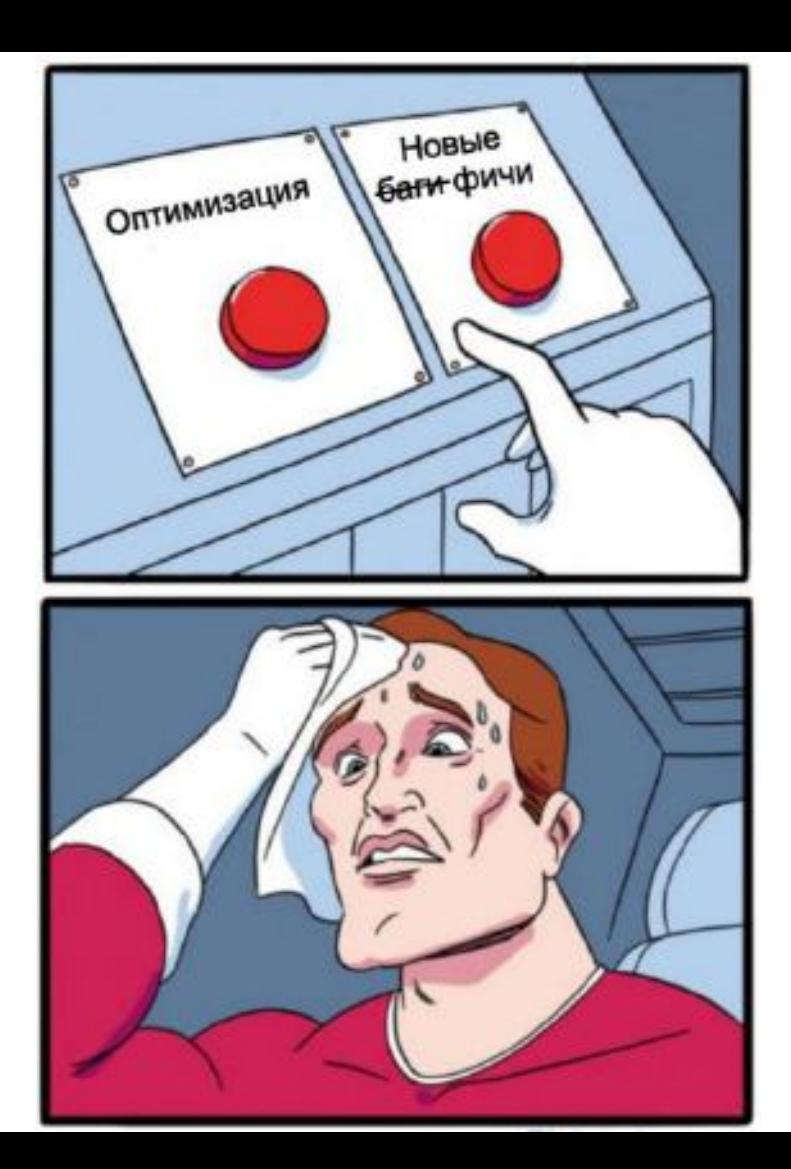

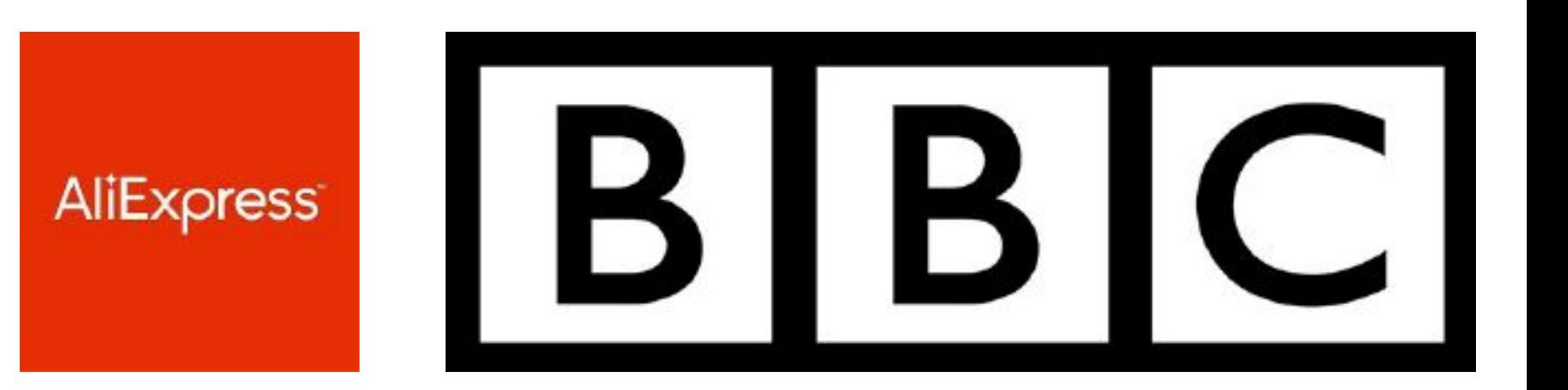

# Walmart :'<

# Скорость загрузки

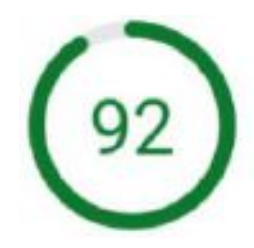

Оценка скорости загрузки основана на данных, полученных методом имитации загрузки сайта с помощью инструмента Lighthouse. Затраченное время: 17.02.2019, 19.05.30 Scale: • 90-100 (высокая скорость) • 50-89 (средняя скорость) • 0-49 (низкая скорость)

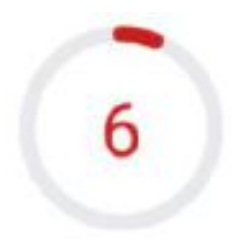

Оценка скорости загрузки основана на данных, полученных методом имитации загрузки сайта с помощью инструмента Lighthouse. Затраченное время: 17.02.2019, 14:37:20 Scale: ● 90-100 (высокая скорость) ● 50-89 (средняя скорость) ● 0-49 (низкая скорость)

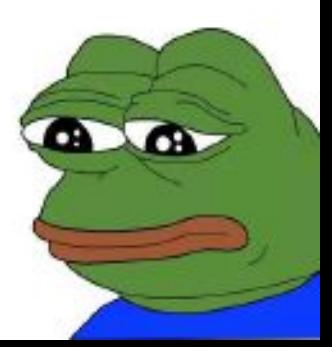

- First Contentful Paint
- Preload/prefetch/preconnect
- Шрифты
- Lazy loading
- <picture>
- WebP
- YouTube iframe
- Time to Interactive

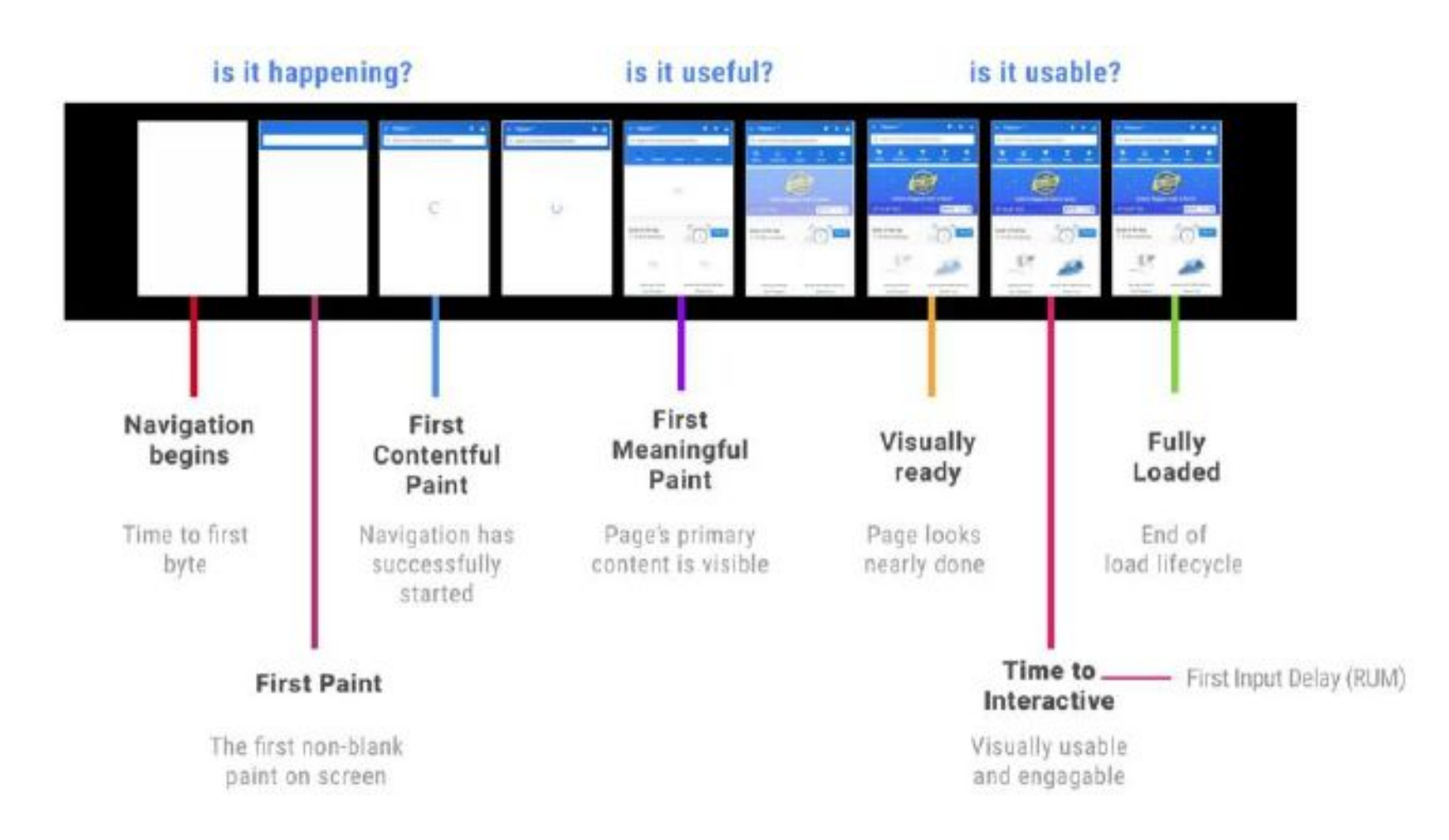

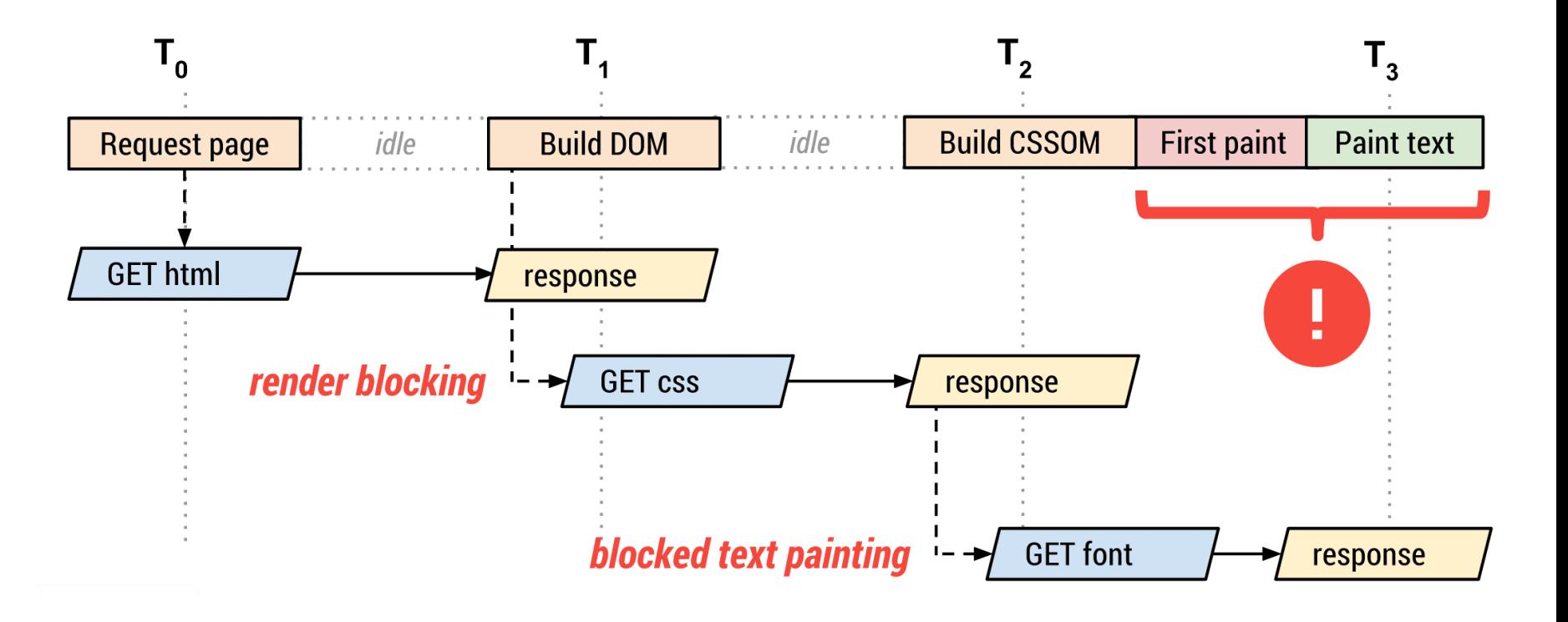

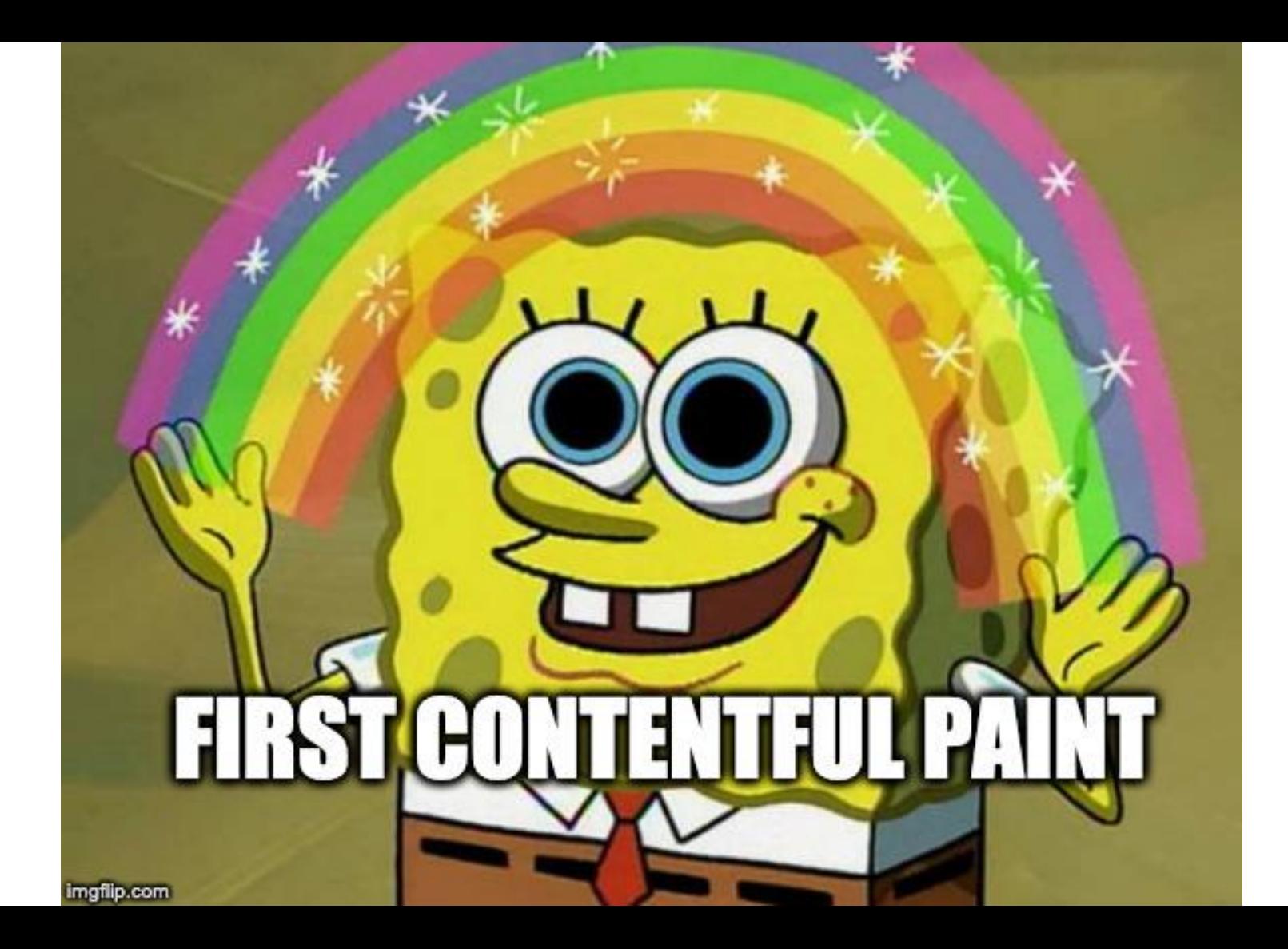

#### **Critical CSS**

#### Обычный

# **Critical CSS**

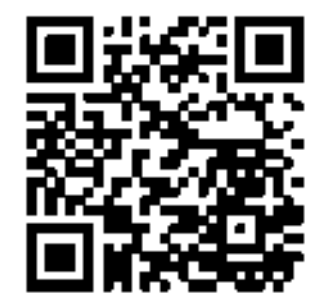

Critical by **[addyosmani](https://github.com/addyosmani/critical)**

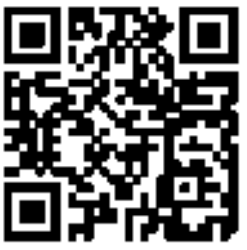

**[Critters](https://github.com/GoogleChromeLabs/critters)** 

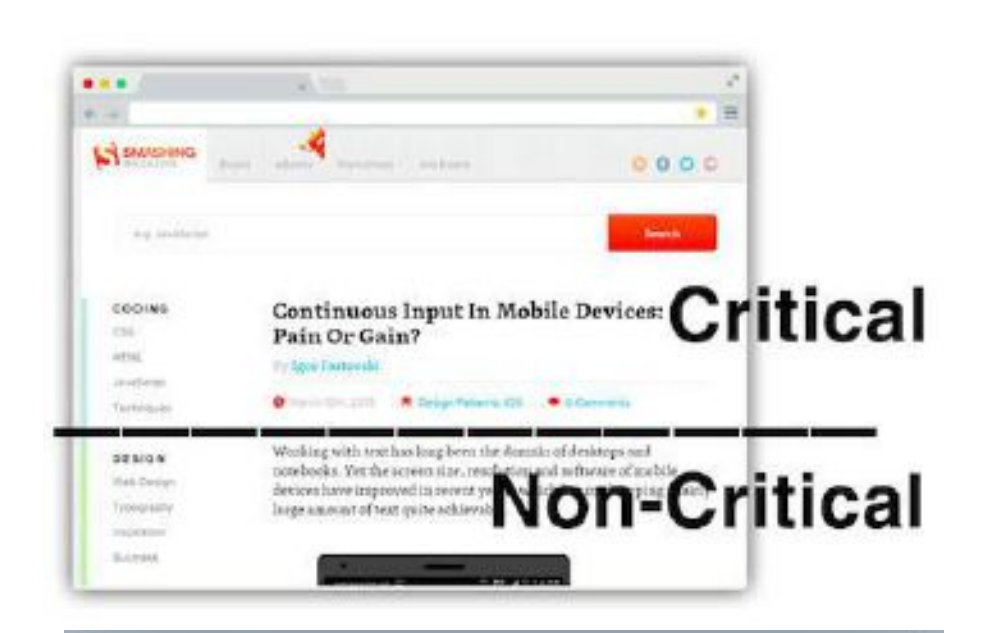

<head>

<style> /\* inlined critical CSS \*/ </style> <script> loadCSS('non-critical.css'); </script> </head>

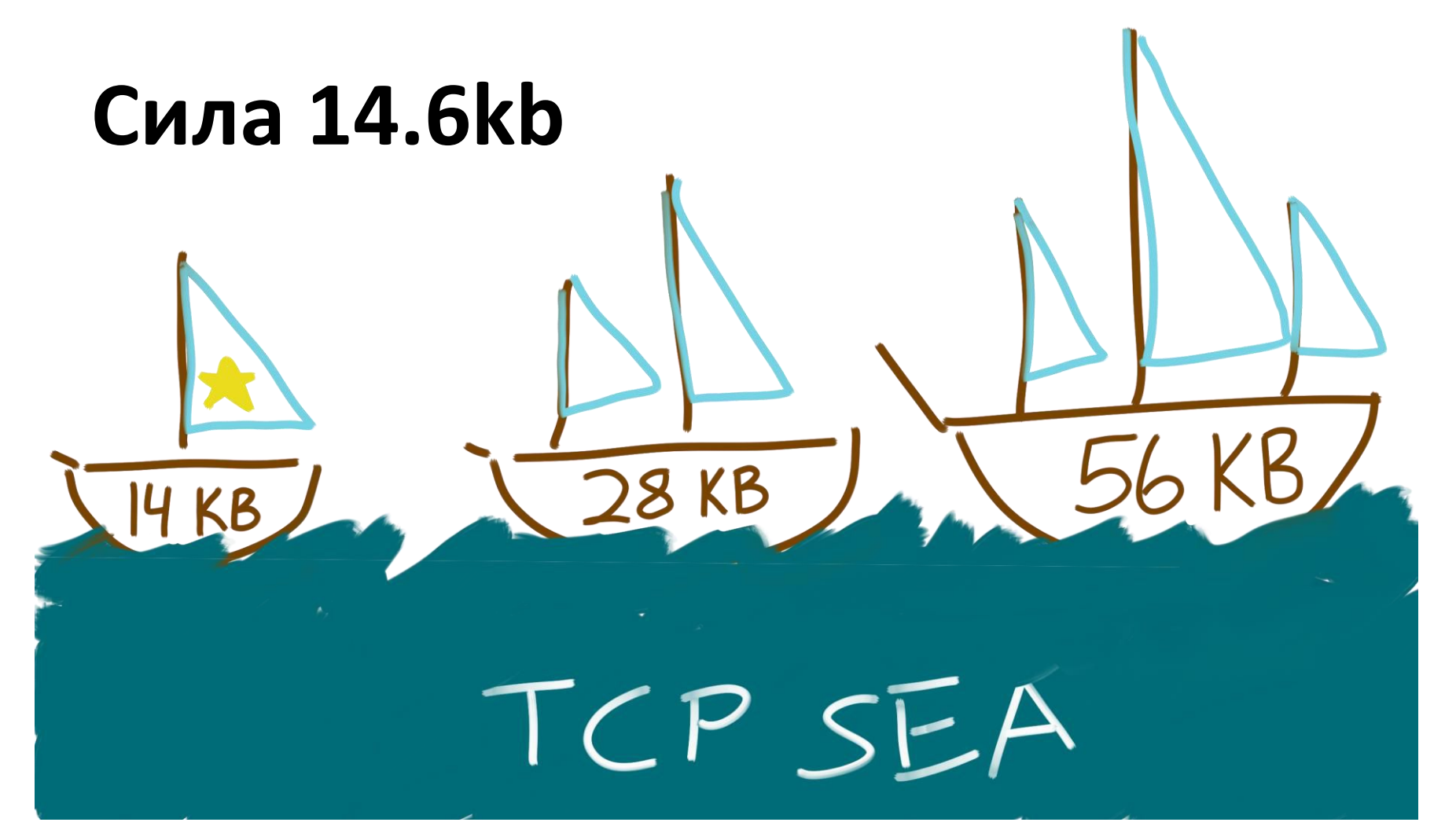

 $H<sub>2</sub>$ 

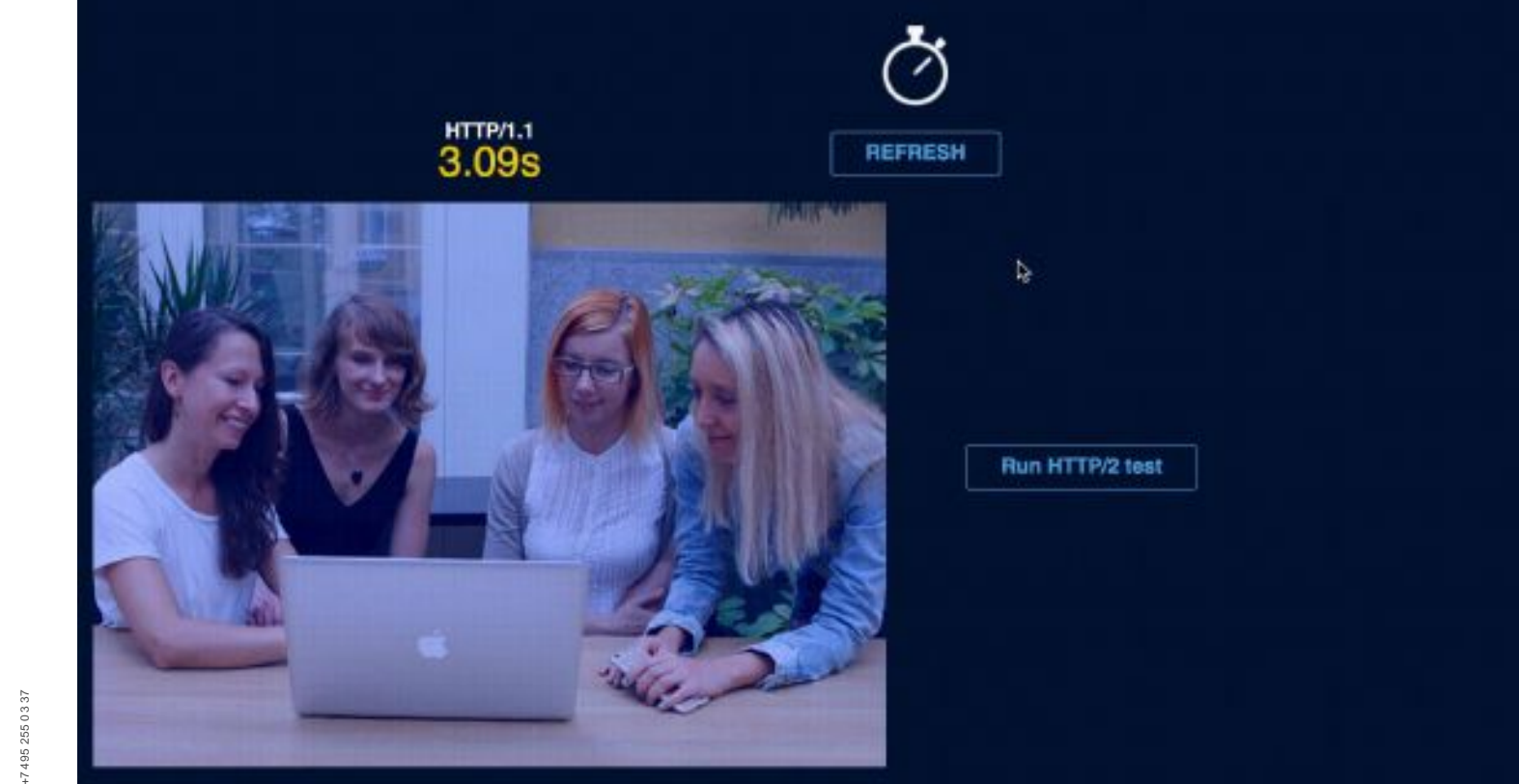

### **Critical CSS Результаты оптимизации:**

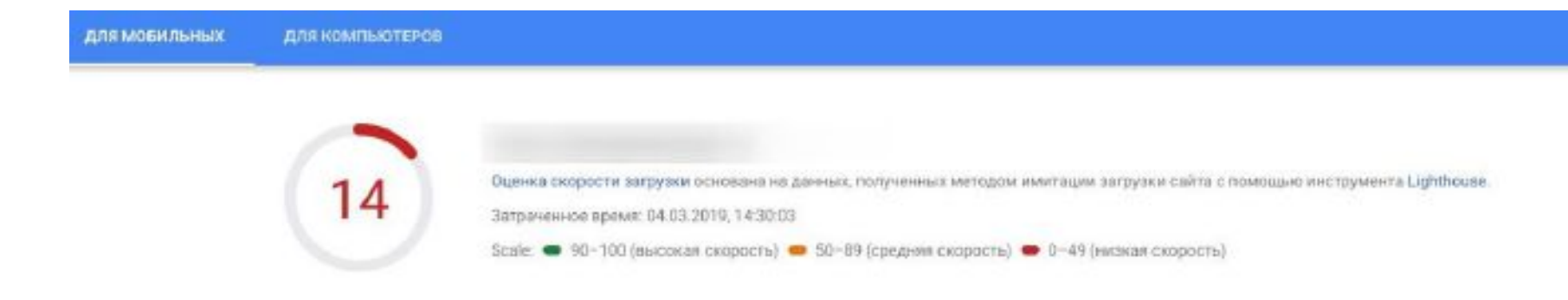

### Прогрессивный CSS

<body>

<link rel="stylesheet" href="header.css"> // header component

<link rel="stylesheet" href="article.css"> // article component

<link rel="stylesheet" href="comments.css"> // comments component

<link rel="stylesheet" href="footer.css"> // footer component 

#### Медиавыражения по типам

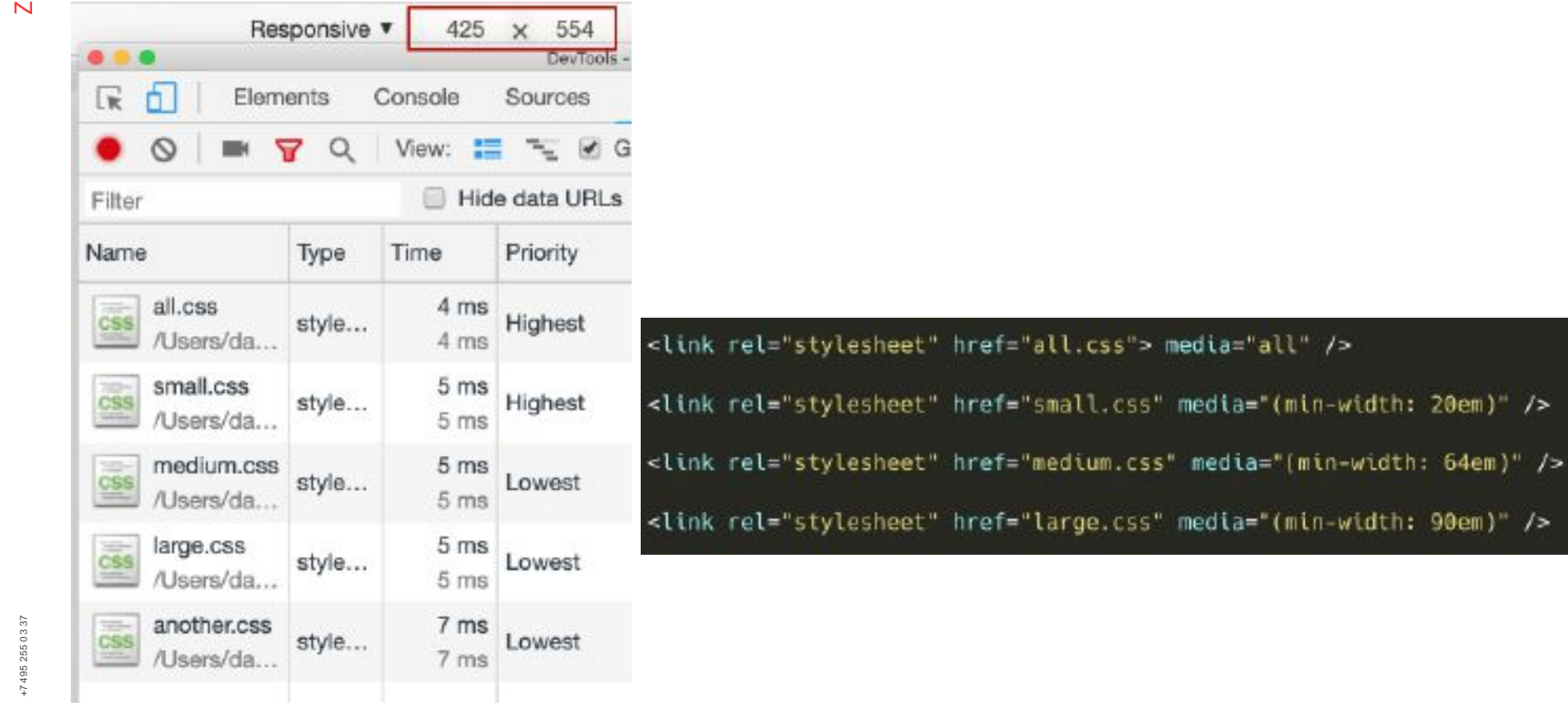

 $12$ 

 $n$ -width: 20em) />

n-width: 90em)" />

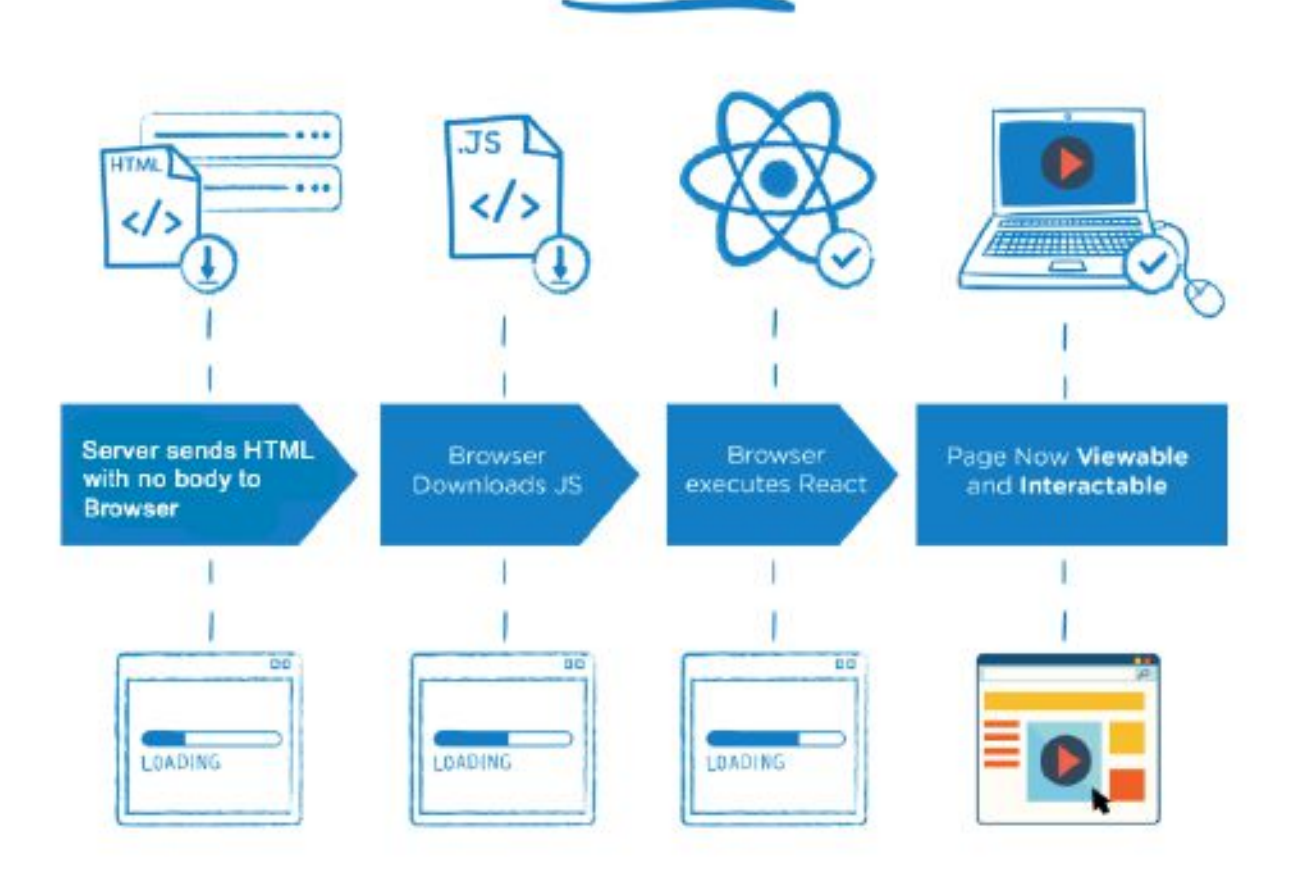

**CSR** 

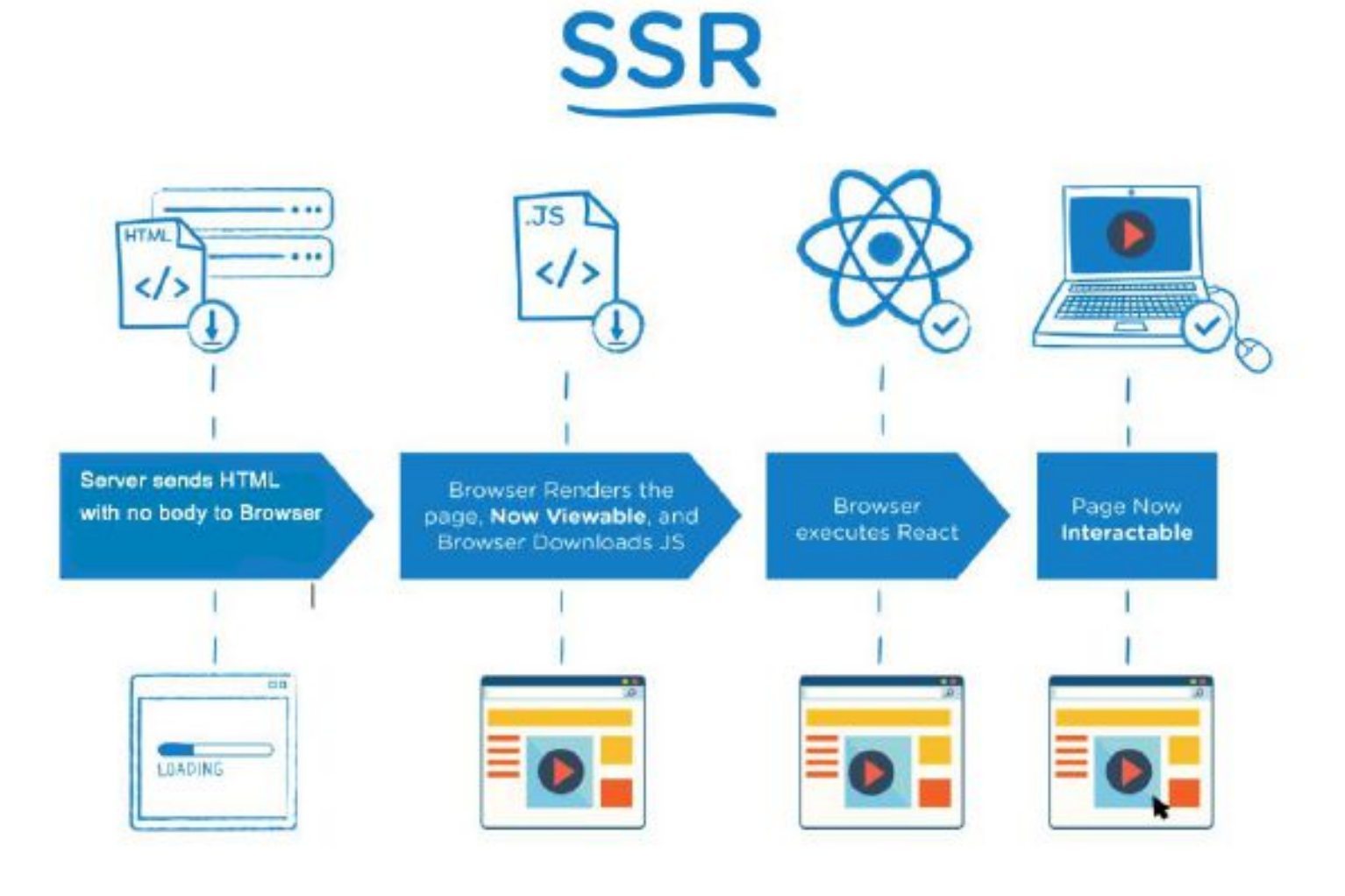

# **Директива Preload/Prefetch**

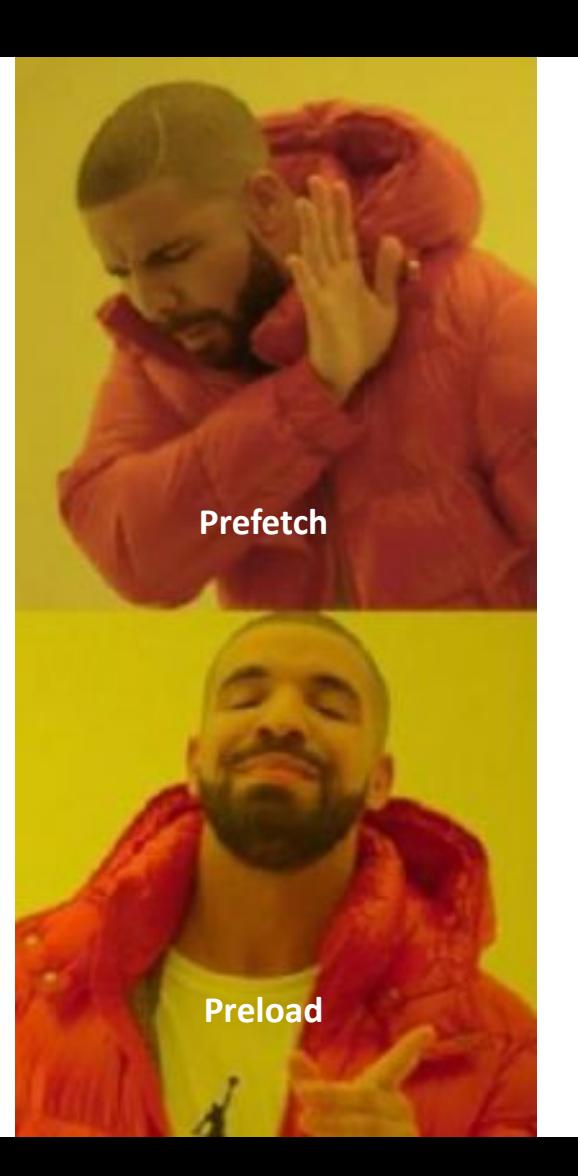

На самом деле все ситуативно

# **Preload работает с текущей навигацией**

#### **и ресурсами**

**с высоким приоритетом**

<link rel="preload" href="style.css" as="style"> <link rel="preload" href="main.js" as="script"> <link rel="preload" href="some-image.png" as="image" media="(max-width: 600px)">

# **ZEBRAINS**

#### Prefetch - ресурсы с низким приоритетом для следующей навигации

#### **Without prefetching**

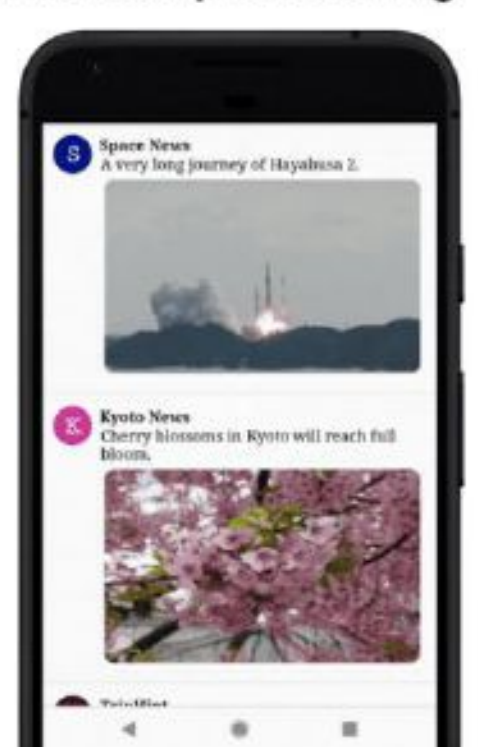

#### With prefetching

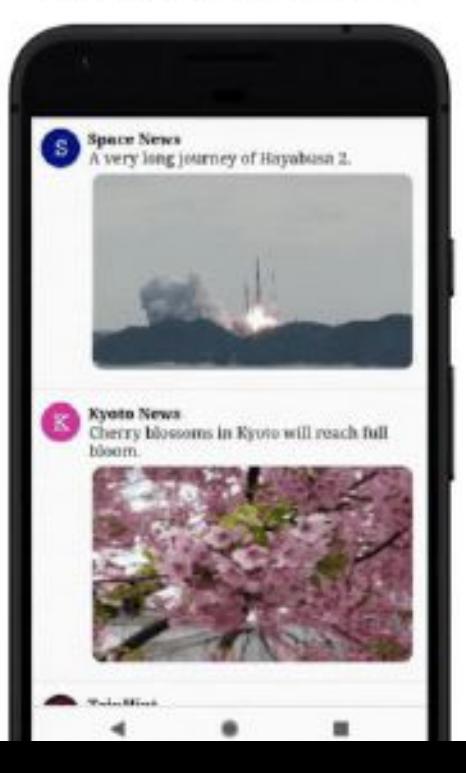

#### **Preload ~ 77%**

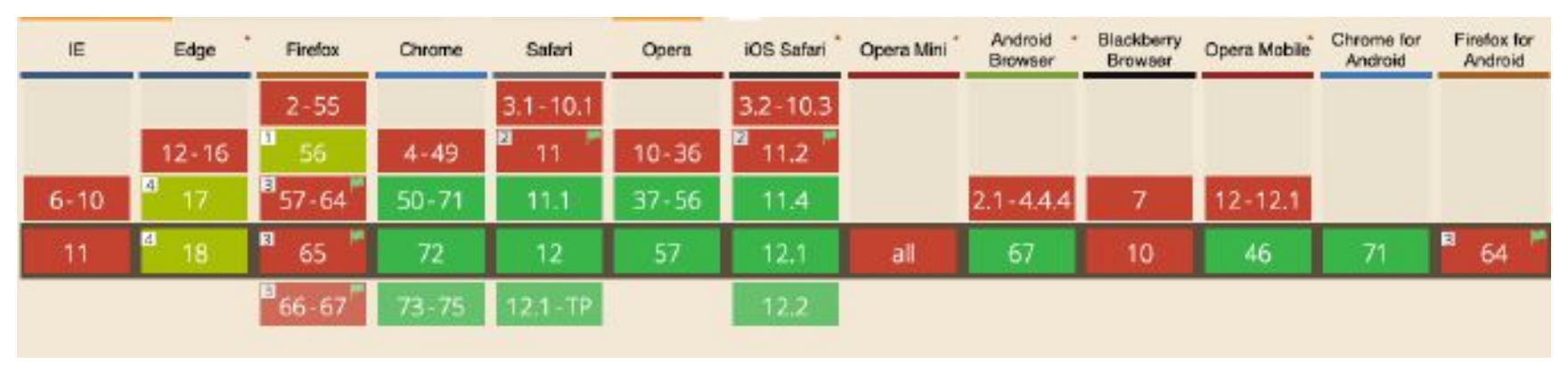

#### **Prefetch ~ 79%**

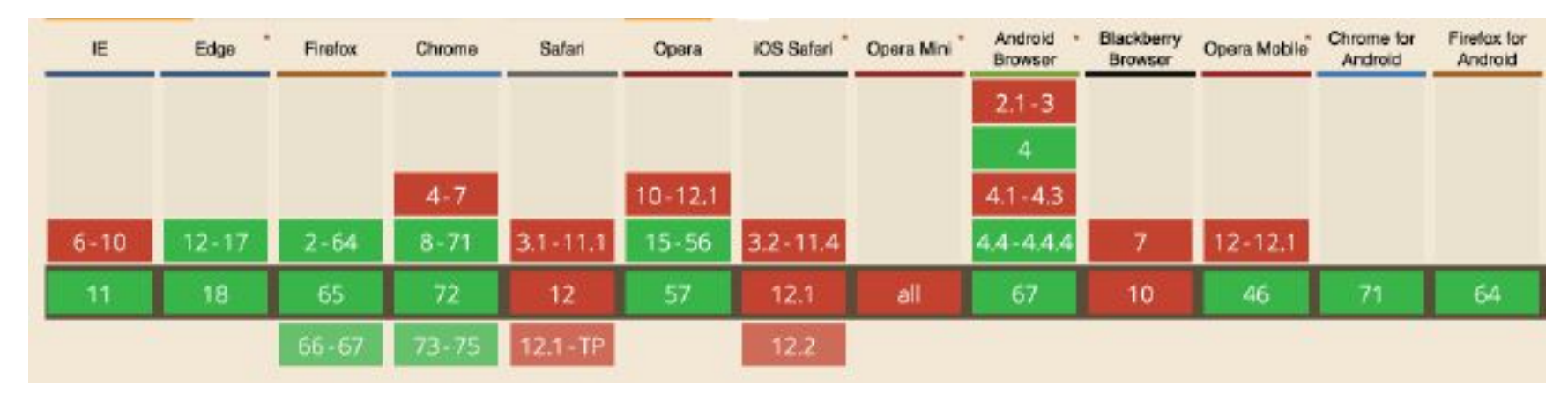

#### **Preconnect**

#### $\bullet\bullet\bullet$ <link rel="preconnect" href="https://www.youtube.com"> <link rel="preconnect" href="https://i.ytimg.com">

#### Preconnect ~ 88%

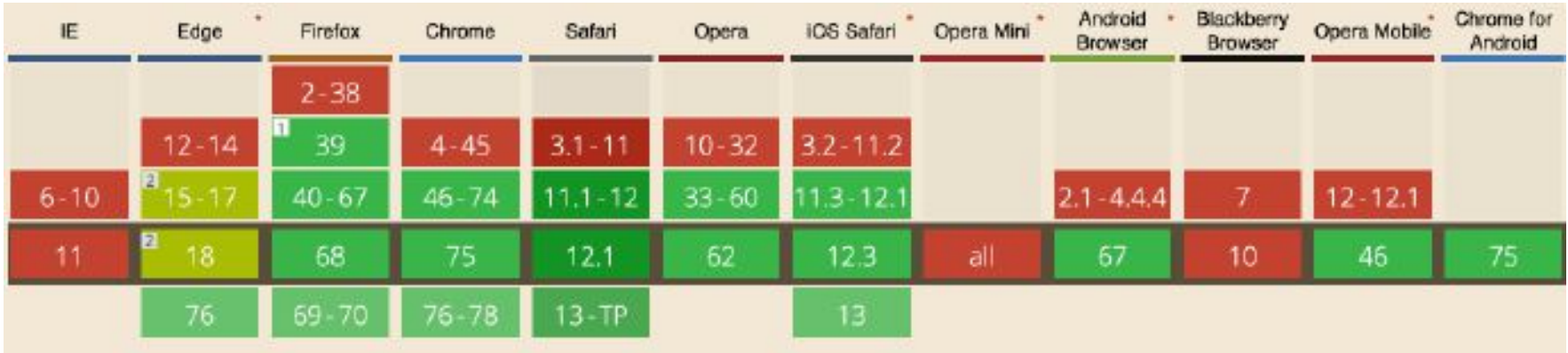

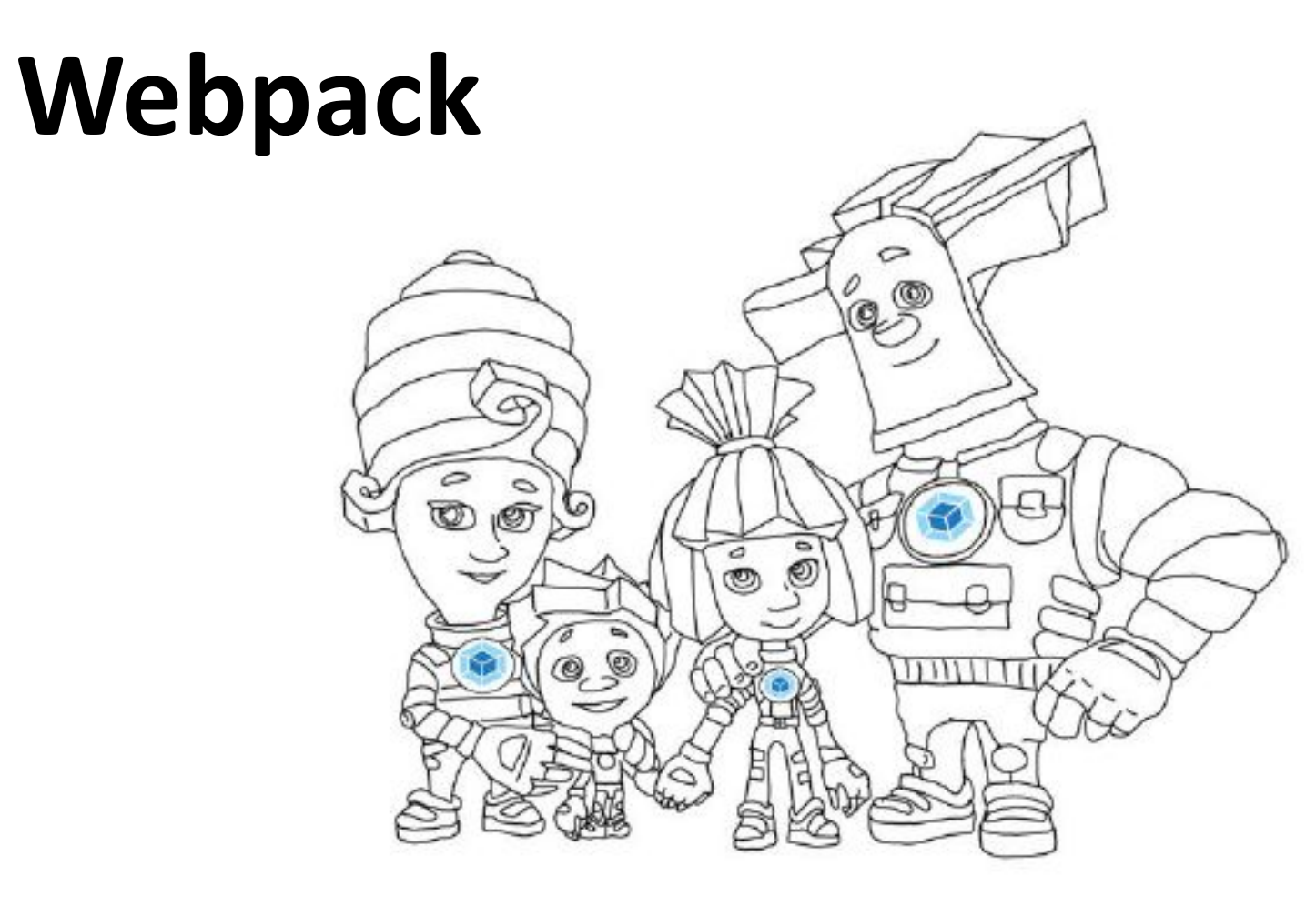

#### **Webpack**

Takes routes you code-split

import('lazy-loaded-sean.js') import('lazy-loaded-tobias.js')

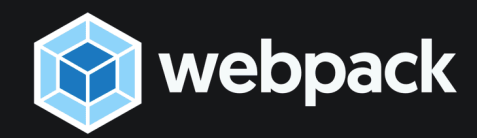

#### and preloads them up using <link rel='preload'>

<link rel="preload" href="chunk.31132ae6680e598f8879.js" as="script"> <link rel="preload" href="chunk.d15e7fdfc91b34bb78c4.js" as="script">

#### or <link rel='prefetch'>

<link rel="prefetch" href="chunk.31132ae6680e598f8879.js"> <link rel="prefetch" href="chunk.d15e7fdfc91b34bb78c4.js">

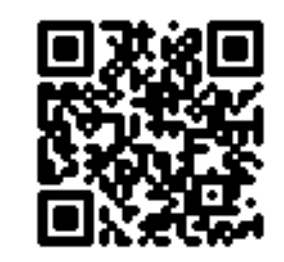

[html-webpack-plugin](https://github.com/jantimon/html-webpack-plugin)

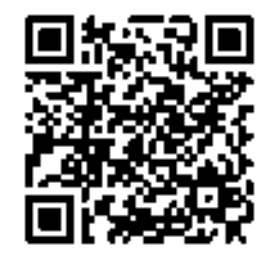

[preload-webpack-plugin](https://github.com/GoogleChromeLabs/preload-webpack-plugin)

#### **Webpack**

 $\bullet$   $\bullet$   $\bullet$ 

```
plugins: [
new HtmlWebpackPlugin({
  prefetch: [ **/*, *'],
  preload: [ **/* * ]
\},
new ResourceHintWebpackPlugin()
```
#### $• • •$

plugins: [ new HtmlWebpackPlugin(), new ScriptExtHtmlWebpackPlugin({ inline: 'startup', sync: [/imp(1|2){1,3}}/, initial'], defer: ['slow', /big.\*andslow/], module: [/^((?!sync).)\*/, 'mod'], prefetch: indirectly-referenced.js', defaultAttribute: async'  $\mathcal{Y}$ 

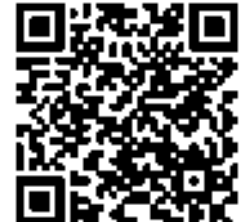

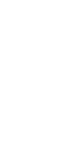

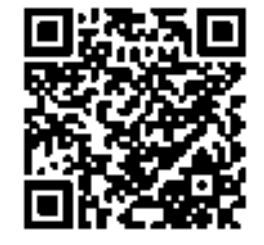

[resource-hints-webpack-plugin](https://github.com/GoogleChromeLabs/preload-webpack-plugin) [script-ext-html-webpack-plugin](https://github.com/numical/script-ext-html-webpack-plugin) script-ext-html-webpack-plugin

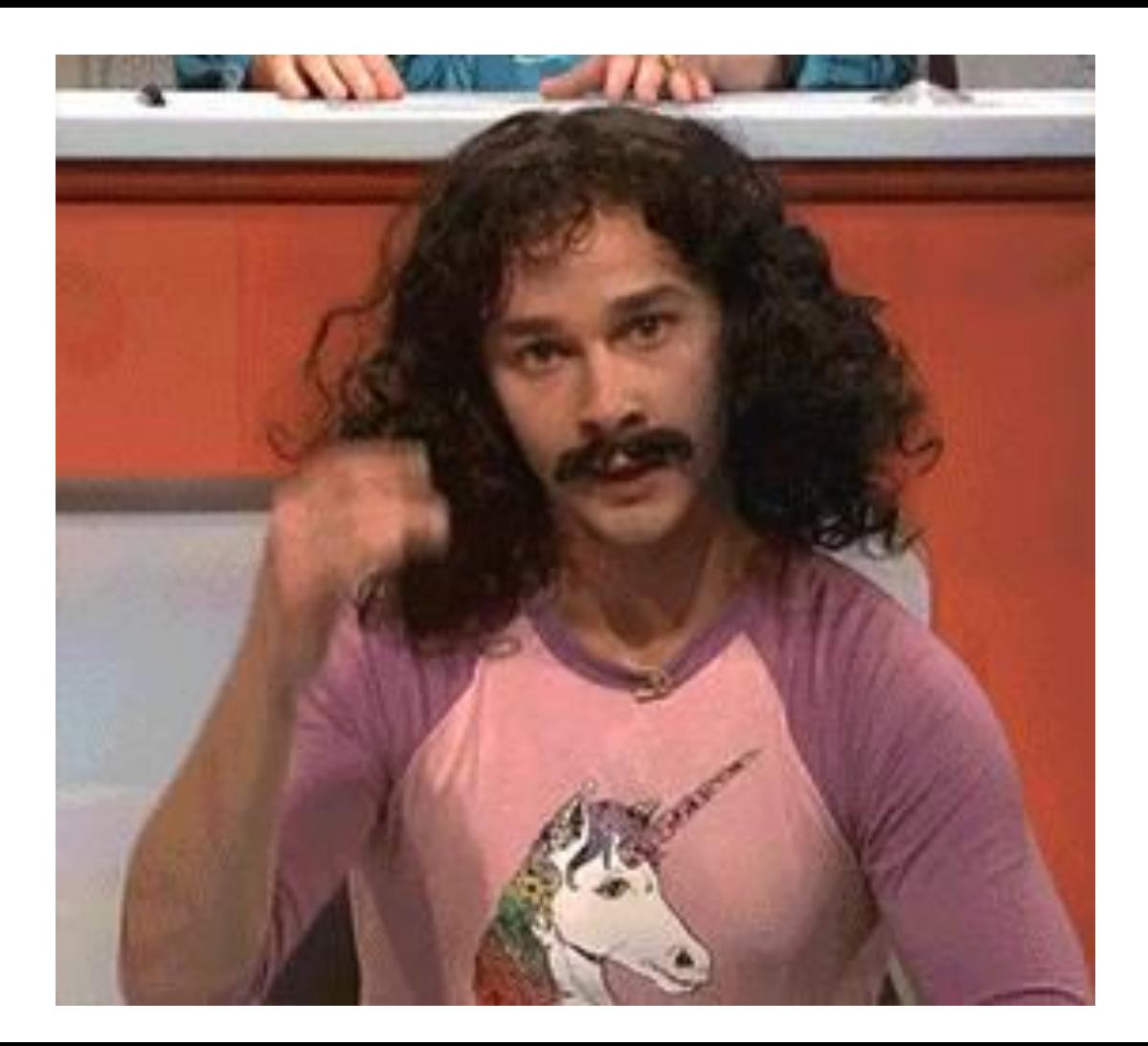

# **Webpack magic comments**

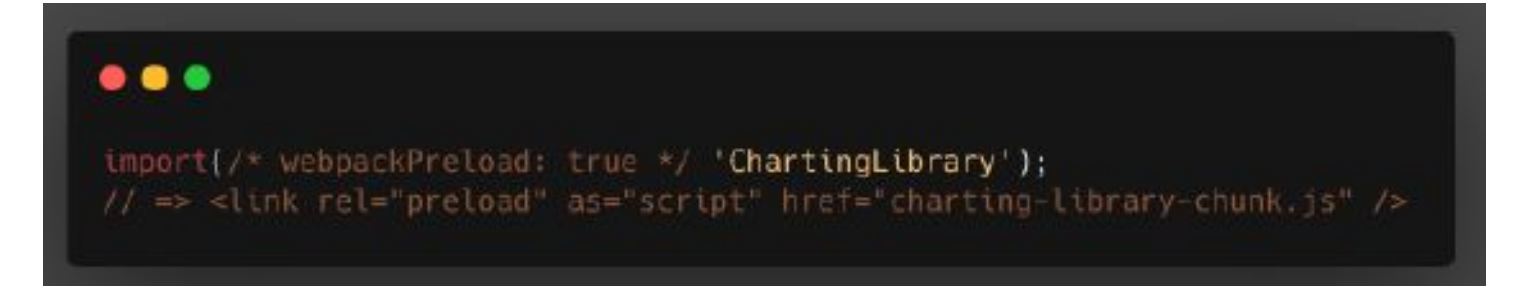

#### $\bullet\bullet\bullet$

import(/\* webpackPrefetch: true \*/ 'LoginModal'); // => <link rel="prefetch" href="login-modal-chunk.js" />

# preload/prefetch Результаты оптимизации:

Настройте предварительную загрузку ключевых запросов

Чтобы загружать требуемые ресурсы в порядке приоритета, вам следует использовать <link rel=предварительную загрузку>. Подробнее....

#### ДЛЯ МОБИЛЬНЫХ

ДЛЯ КОМПЬЮТЕРОВ

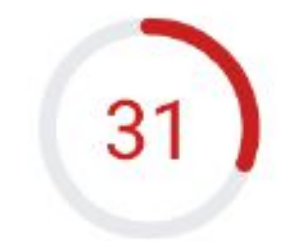

Оценка скорости загрузки основана на данных, полученных методом имитации загрузки сайта с помощью инструмента Lighthouse.

Затраченное время: 04.03.2019, 14:24:47

Scale: • 90-100 (высокая скорость) • 50-89 (средняя скорость) • 0-49 (низкая скорость)

 $1.5s$   $\wedge$ 

#### Шрифты

Настройте показ всего текста во время загрузки веб-шрифтов 1

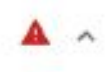

Чтобы пользователь мог видеть текст, пока веб-шрифты не загрузились, используйте функцию отображения шрифтов CSS. Подробнее....

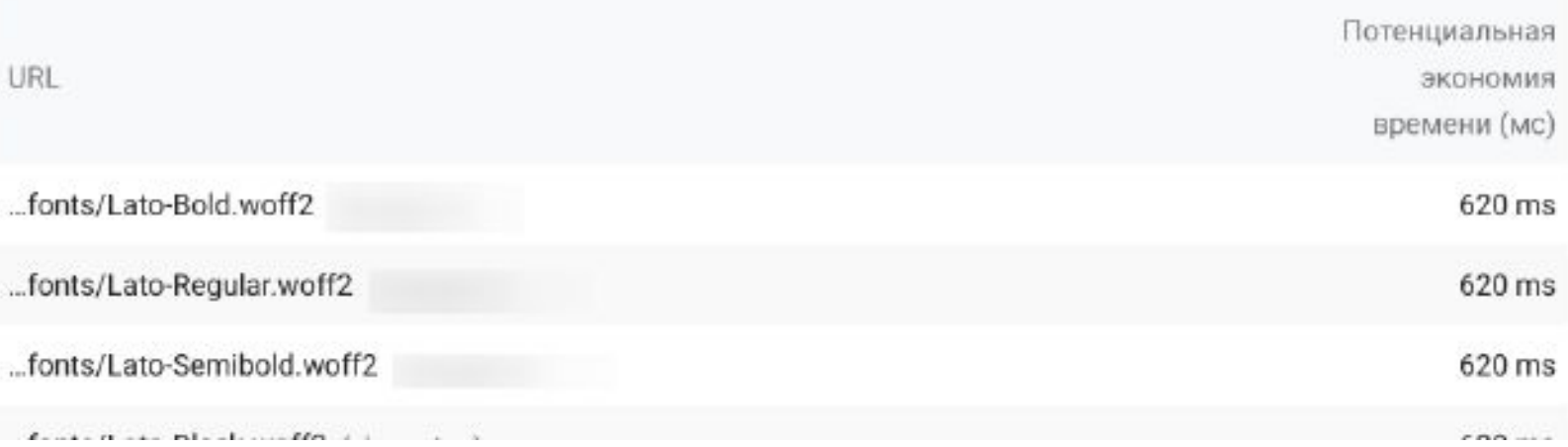

#### **Загрузка веб-шрифтов ожидает загрузки файлов HTML и CSS.**

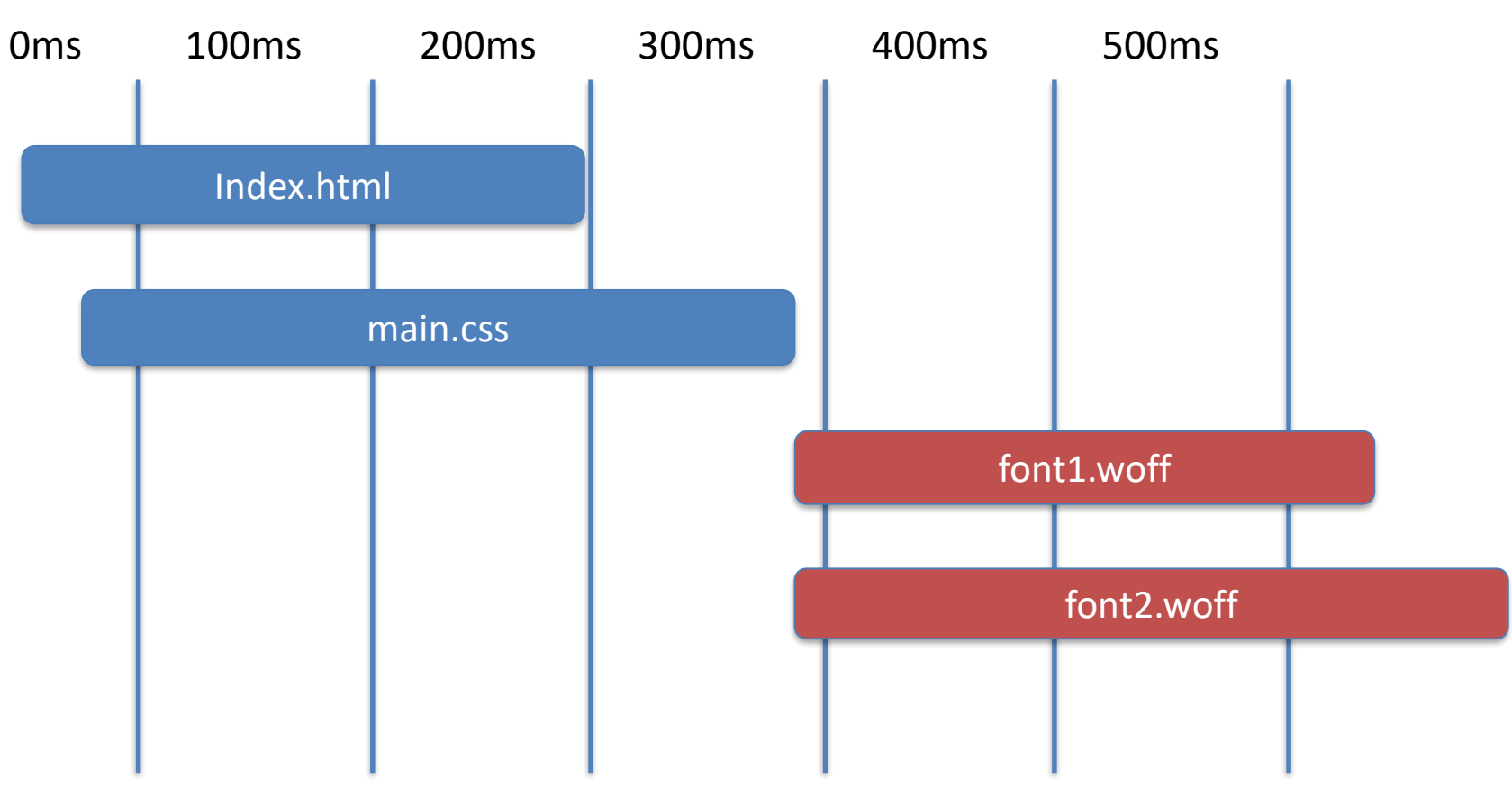

#### **Проблемы с Миттом Ромни из-за веб-шрифта**

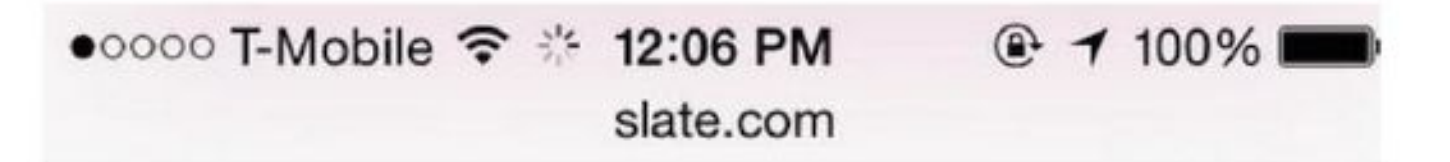

# **Mitt Romney Is Officially Not Running for President**

By Betsy Woodruff

#### **Flash Of Unstyled Text (FOUT)**

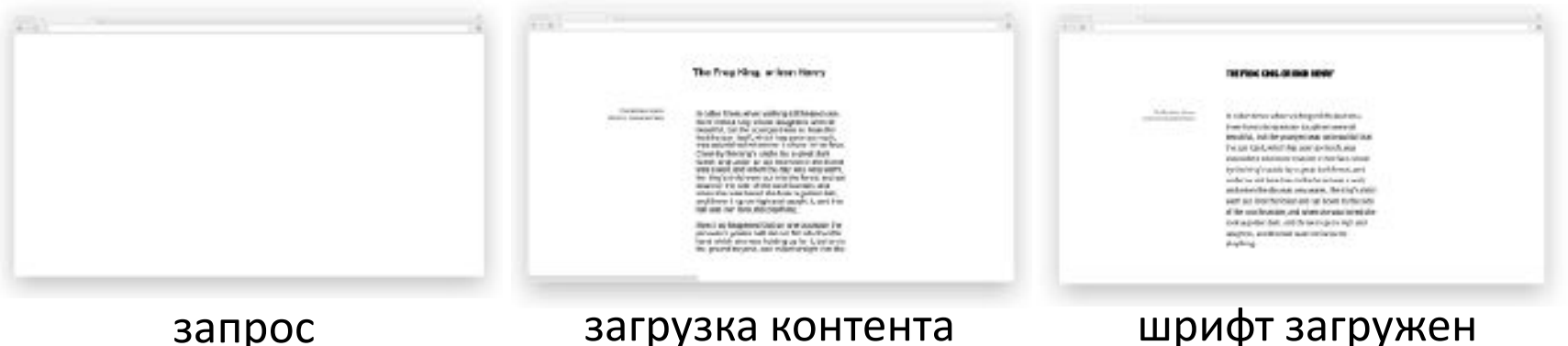

#### **Flash Of Invisible Text (FOIT)**

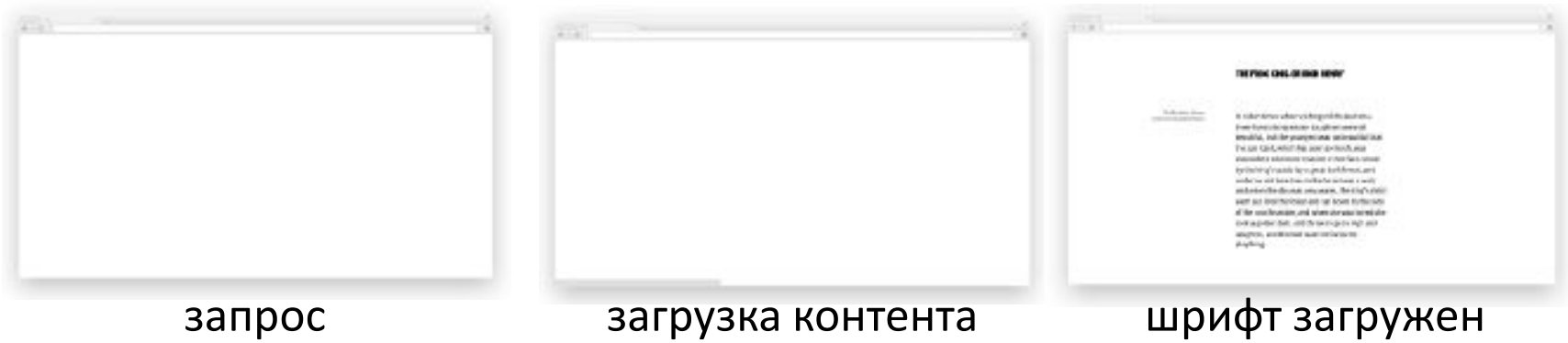
### **FOUT vs FOIT**

**Chrome** FOIT 3 sec. **Firefox** FOIT 3 sec. **Safari** FOIT ∞ **Opera** FOIT 3 sec. **IE9-11** FOUT n/a **Edge** FOUT n/a

### **Предзагрузка с preload**

### <head>

<link rel="preload" href="C5-Light.woff2" as="font" type="font/woff2" crossorigin="anonymous"> </head>

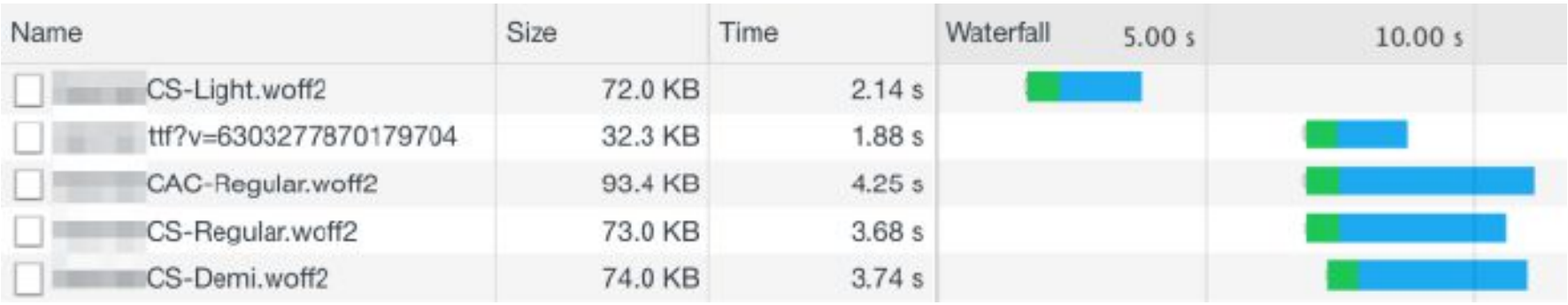

Скорость отрисовки лучше, чем у **@font-face** Легко реализовать, просто добавь **<link>**

# **preload**

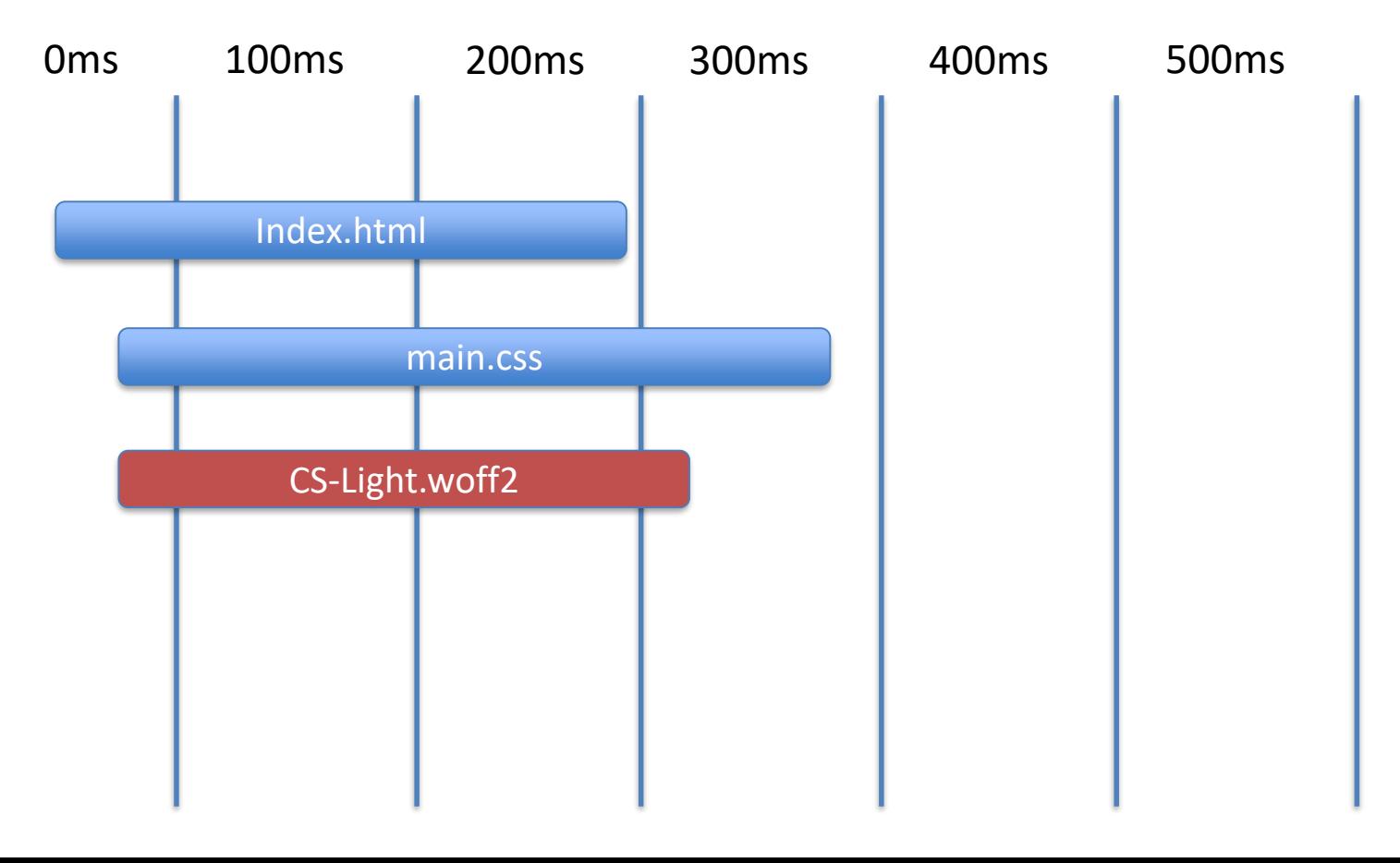

# unicode-range З8 попугаев

@font-face{ font-family: 'WebFont';

unicode-range: U+0030-0039;

- /\* определили название шрифта \*/
- $src: local('Arial Black');$  /\* указываем нужный шрифт \*/
	- /\* указываем диапазон символов, только цифры \*/

### @font-face{

font-family: 'WebFont'; src: local('Georgia'); unicode-range: U+0410-044F;  $\frac{1}{\pi}$  диапазон кириллицы \*/

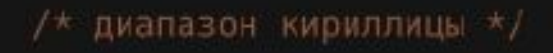

# Wakamai Fondue **Lato Bold**

This is a TrueType font with 398 characters. It has 5 layout features.

**Characters** 398

**Filename** Lato-Bold.woff2

**Layout features** 5

**Size** 49 KB Languages  $12$ 

**Glyphs** 

399

Format WOFF<sub>2</sub>

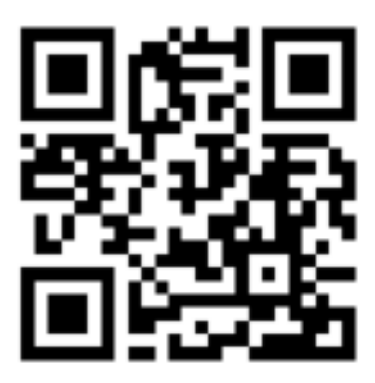

Wakamai fondue

# **Fonttools**

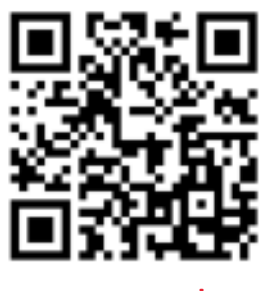

### **Fonttools**

### $\bullet\bullet\bullet$

\$ pyftsubset "Lato-Bold.ttf" --output-file="Lato-Blold-cy.woff2" --flavor=woff2 --layout-features="\*" --unicodes=some-unicodes-for-cyrillic

### $\bullet$   $\bullet$   $\bullet$

\$ pyftsubset "Lato-Bold.ttf" --output-file="Lato-Blold-all.woff2" --flavor=woff2 --layout-features="\*" --unicodes=defaults-unicodes-for-you

# **Critical FOFT**

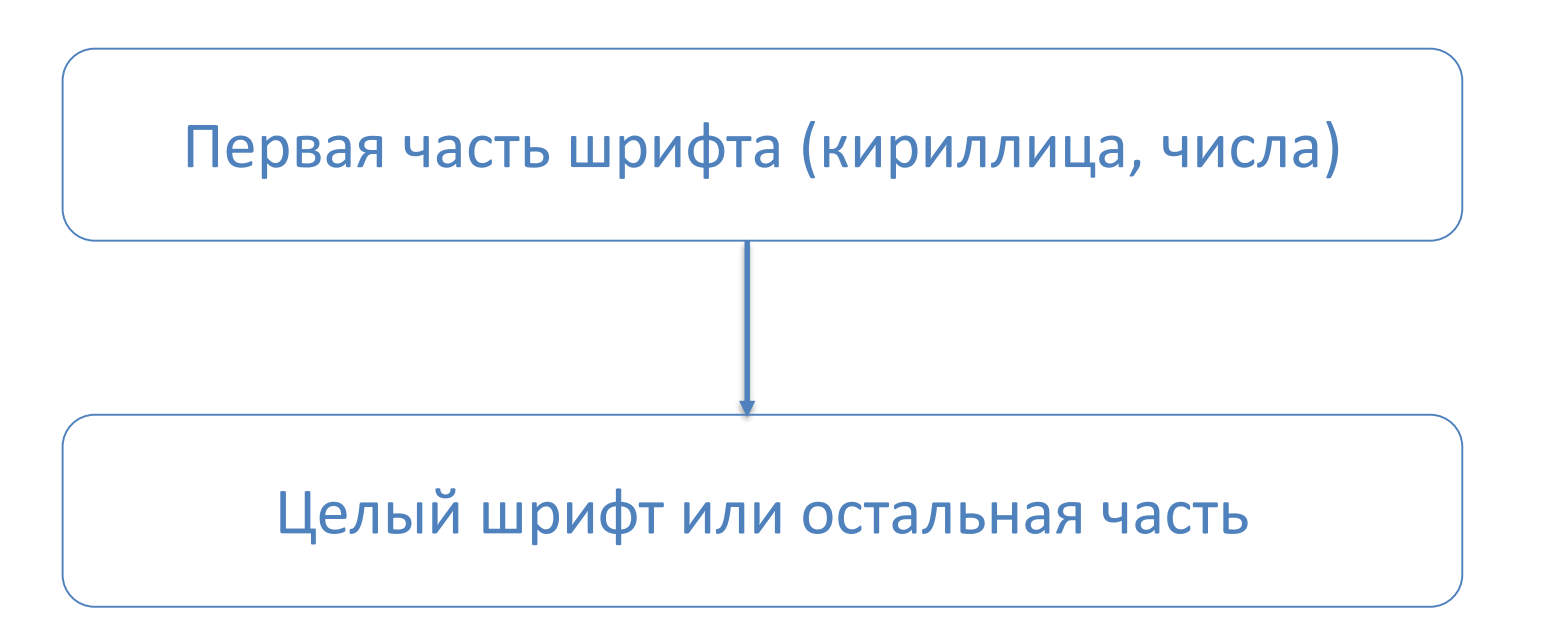

### **Font-display**

### font-display: auto

### font-display: block

### font-display: swap

### font-display: optional

### font-display: fallback

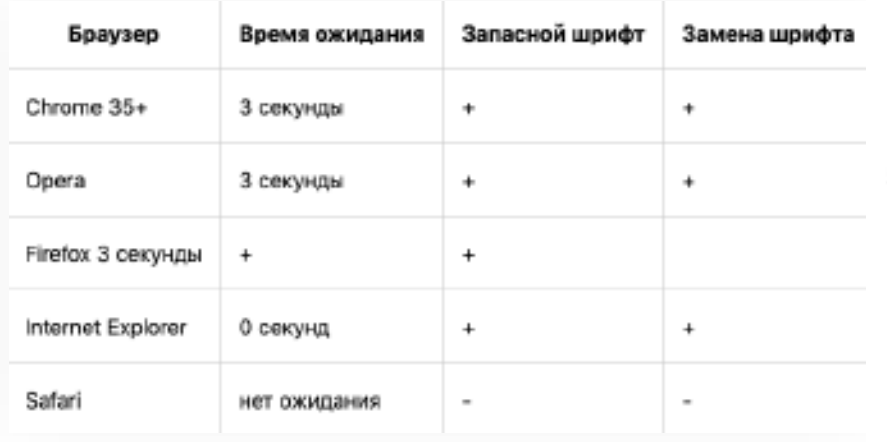

#### 'auto

Использует поведение браузера по умолчанию. Обычно это поведение "block".

#### "block"

#### Устанавливает короткий период блокировки (3 секунды) и бесконечный период замены.

Если шрифт не загрузился, то браузор отрисовывает невидимый текст, но после загрузки заменяет его как можно раньше. Это повядение не подходит для иконочных шомфтов, ведь если шрифт не загрузится и пройдет 3 секунды, то пользователь увидит кваддаты вместо иконок.

#### 'swap'

#### Устанавливает период блокировки в 0 секунд и бесконечный период замены.

Браузер сразу отрисовывает текст безопасным шрифтом и пользователь не видит пустого экрана дожидаясь загрузки шрифта. Но когда шрифт загрузится, он оразу **BRMMHOTTIN** 

#### "fallback"

Устанавливает очень короткий период блокировки (100 мс или меньше) и короткий период замены (3 секунды).

Работает так-не как и вмар, но если шрифт не загрузился в течении 3-х секунд, то браузер отрисует техст запасным шрифтом. Подходит для текста предназначенного для вдумчивого чтения. В таком случае шрифт играет второстепенную роль. Если он быстро не загрузился, то не стоит отвлекать пользоватиля мерцанием от закены шрмфта.

#### 'ootional'

Устанавливает очень короткий период блокировки (100 мс или меньше) и период замены в 0 секунды.

Похоже на "fallback, но по истечению 3-х секунд, браузер может или прервать загрузку (при медленном интернете) или понизить приоритет загрузки. Когда браузер загрузит шрифт, он все равно продолжит спображать текст авпасным шрифтом, но если вы обновите текущую или перейдете на другую спраницу, для которой установлено значение 'optional' и используется тот-же шрифт, то браузер отрисует текст загруховным шрифтом.

# Can I use font-display  $\sim$  78%

@font-face descriptor (currently defined as font-display) that allows control over how a downloadable font renders before it is fully loaded.

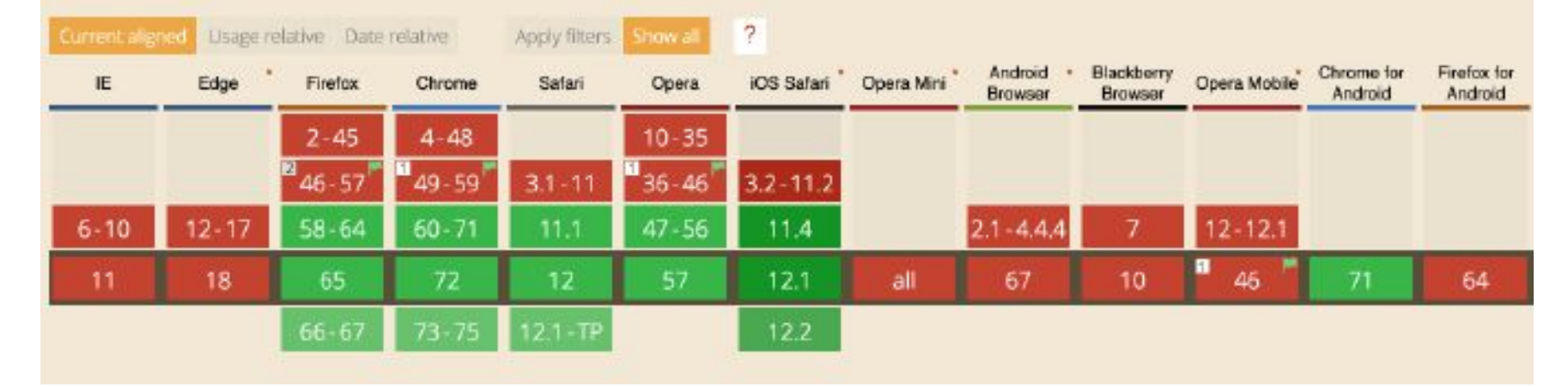

# **Критический FOFT preload + swap Результаты оптимизации:**

ДЛЯ МОБИЛЬНЫХ ДЛЯ КОМПЬЮТЕРОВ Оценка скорости загрузки основана на данных, полученных методом имитации загрузки сайта с помощью инструмента Lighthouse. Затраченное время: 06.03.2019, 21:19:16 Scale: 90-100 (высокая схорость) • 50-89 (средняя скорость) • 0-49 (низкая скорость)

# Lazy loading images

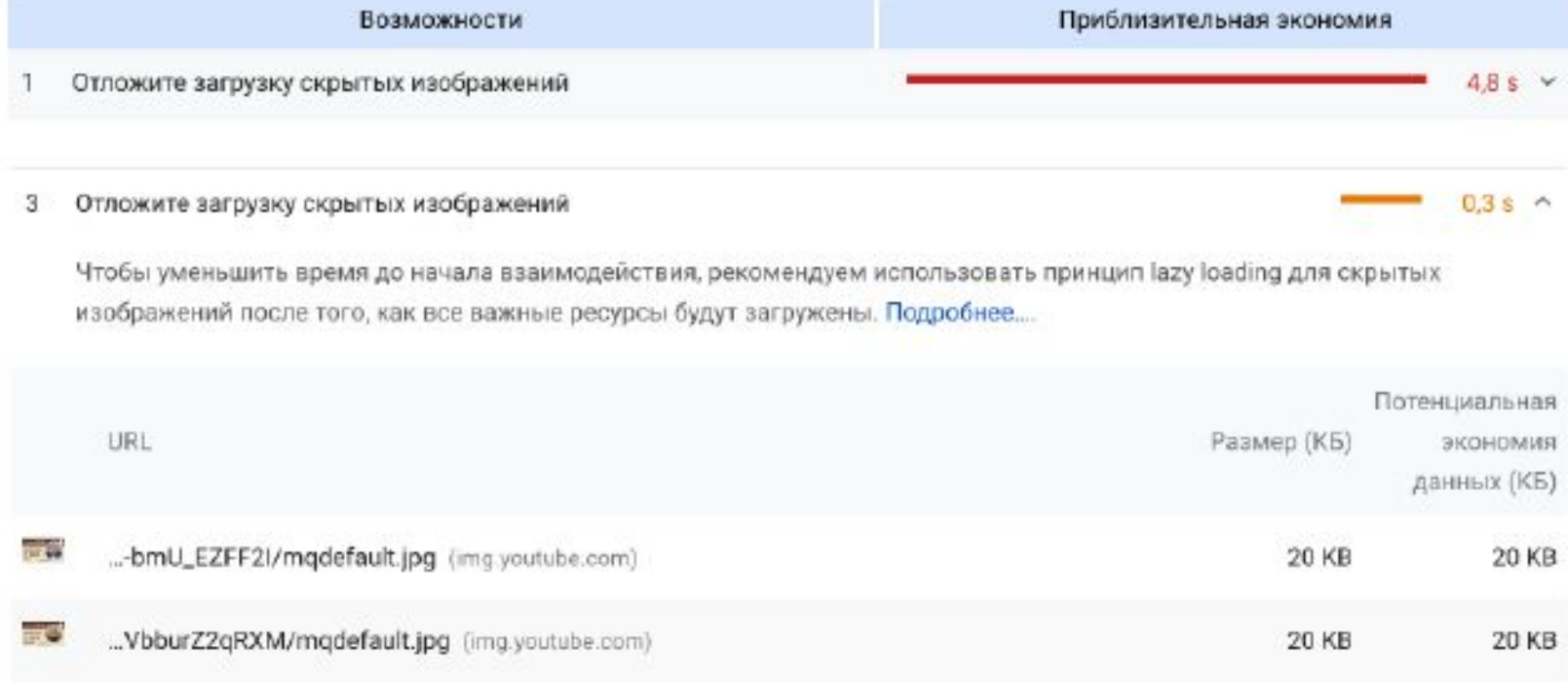

#### MEDIAN DESKTOP MEDIAN MOBILE http archive 845.3 KB 931.0 KB ▲26.4% A100.6% 2000 1500 Feb 1, 2010 1000 MEDIAN MOBILE MEDIAN DESKTOP 931 **KB 845.3 KB**  $\Omega$ 500 o

Jul '17

Oct '17

jan '18

Apr '18

 $Jul$   $38$ 

Oct '18

Jan '19

Средний объем изображений

Jul '16

Oct '16

Jan<sup>1</sup>17

Apr 17

Apr '16

Jan '16

**ZEBRAINS** 

mage Bytes (KB)

### Концепт lazy loading

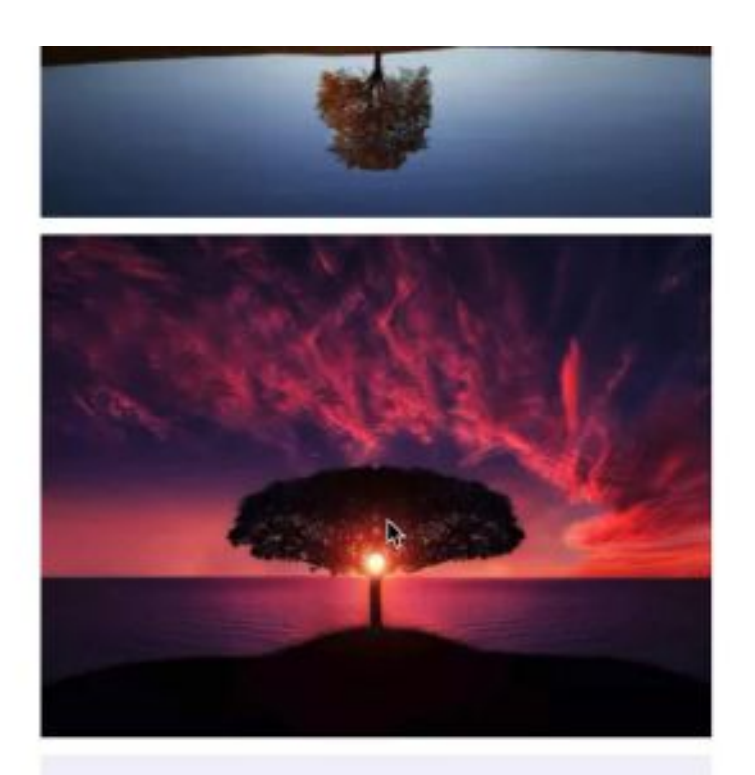

### **Intersection Observer API**

```
...
```

```
document.addEventListener("DOMContentLoaded", () => {
  let lazyloadImages;
  if ("IntersectionObserver" in window) {
    lazyloadImages = document.querySelectorAll("img.lazy");
    let imageObserver = new IntersectionObserver((entries, observer) => {
      entries.forEach(entry => {
        if (entry.isIntersecting) {
          var image = entry.target;
          image.src = image.dataset.src;
          image.classList.remove("lazy");
          imageObserver.unobserve(image);
      H1);
    lazyloadImages.forEach(function(image) {
      imageObserver.observe(image);
    \}:
  } else \{// default method (1 img)
\mathcal{Y}
```
### **Intersection Observer API**

### $\bullet$

 $31:$ 

```
document.addEventListener("DOMContentLoaded", () => {
 const lazyloadImages = document.querySelectorAll('imo.lazy');
 Let lazyloadThrottleTimeout;
 function lazyload () {
   If (lazyloadThrottleTimeout) {
     clearTimeout(lazyloadThrottleTimeout);
   lazyloadThirdtlerimeout = setTimeout(1) = 4const scrollTop = window.pageYOffset;
       lazyloadImages.forEach(ing => {
            if (img.offsetTop < (window.innerHeight + scrollTop)) {
              ing.src = ing.dataset.src;
              ing.classList.renove('lazy');
       33:If (lazyloadInages.length == 0) {
         document.removeEventListener("scroll", lazyload);
         window.removeEventListener("resize", lazyload);
         window.removeEventListener("orientationChange", lazyload);
   \}, 200];
 document.addEventListener("scroll", lazyload);
 window.addEventListener("resize", lazyload);
 window.addEventListener("orientationChange", lazyload);
```
### **Загрузка изображений CSS** $\bullet\bullet\bullet$

```
document.addEventListener("DOMContentLoaded", () => {
  let lazyloadImages:
  if ("IntersectionObserver" in window) {
    lazyloadInages = document.querySelectorAll(".lazy");
    let imageObserver = new IntersectionObserver({entries, observer) => {
      entries. for Each (entry \Rightarrow (if (entry.isIntersecting) {
          let image = entry.target;
          image.classList.remove("lazy");
          imageObserver.unobserve(image);
     H31:lazyloadInages.forEach(image => {
      imageObserver.observe(image);
    31:\frac{1}{2} else \left\{// if not support
  // decument.addEventListener('scroll", lazyload);
  // window.addEventListener("resize", tazyload);
```
### **Can I use Intersection Observer API ~ 73%**

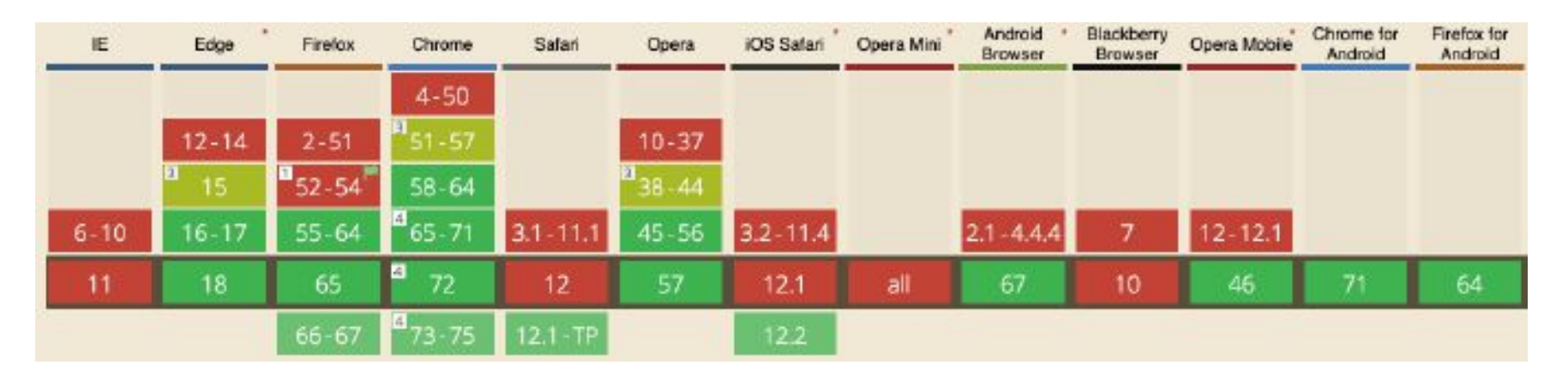

# Lazy loading изображений Результаты оптимизации:

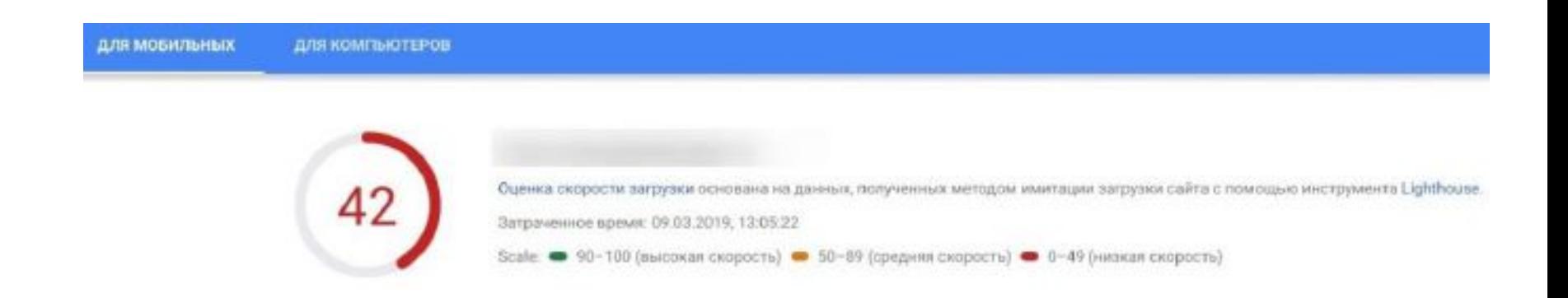

# <picture>

#### Используйте современные форматы изображений 2

Для изображений в форматах JPEG 2000, JPEG XR и WebP используется более эффективное сжатие, поэтому они загружаются быстрее и потребляют меньше трафика, чем изображения PNG и JPEG. Подробнее....

 $1.05 s$  ^

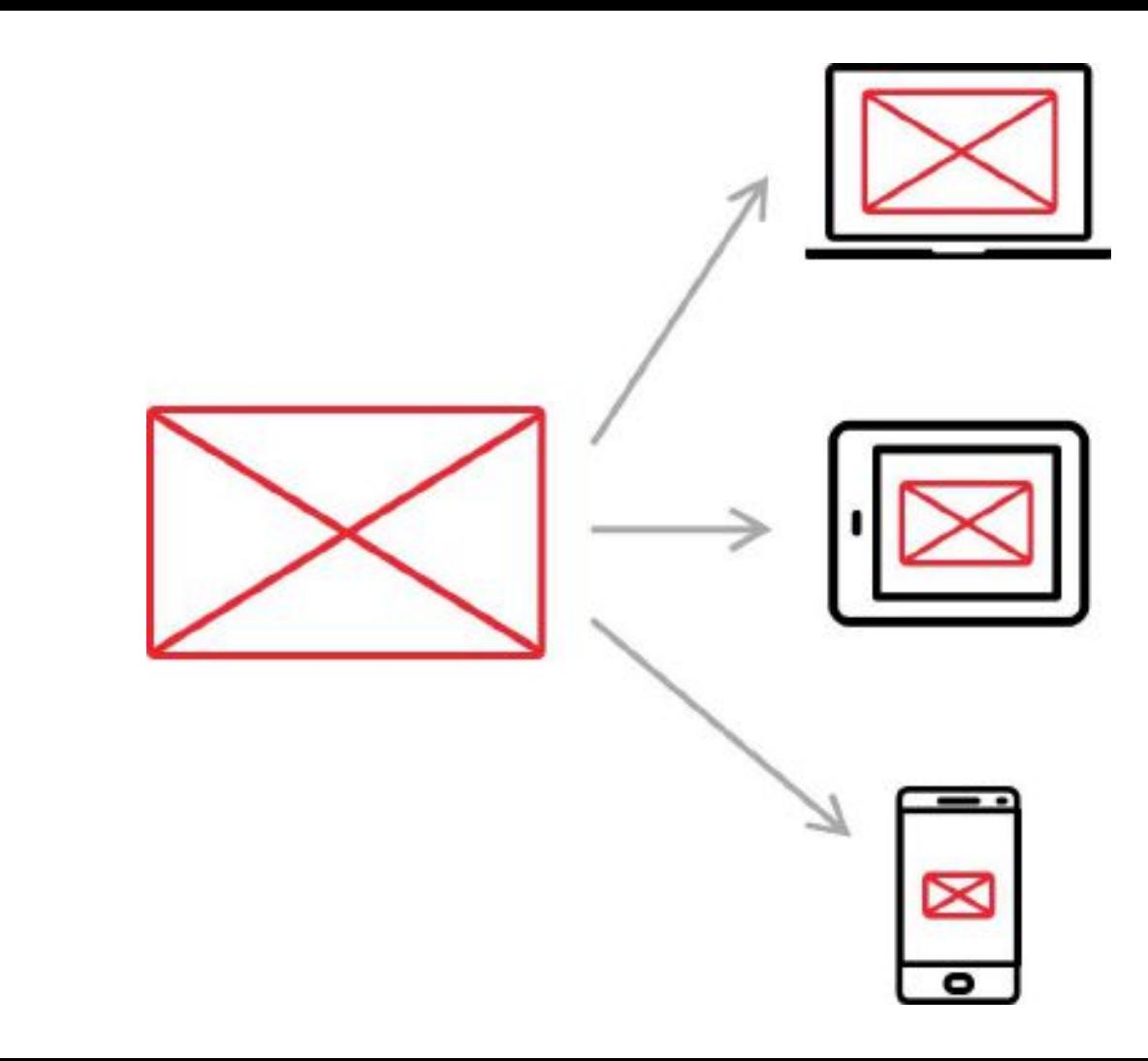

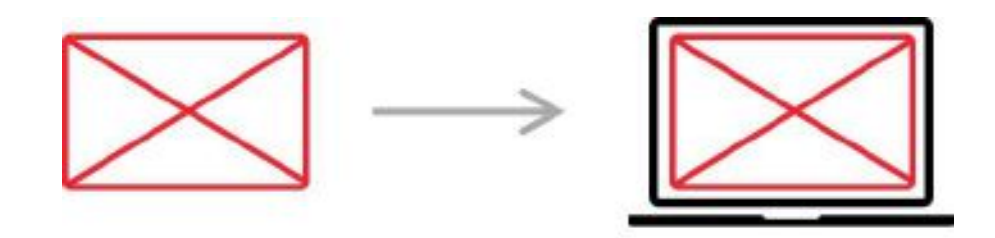

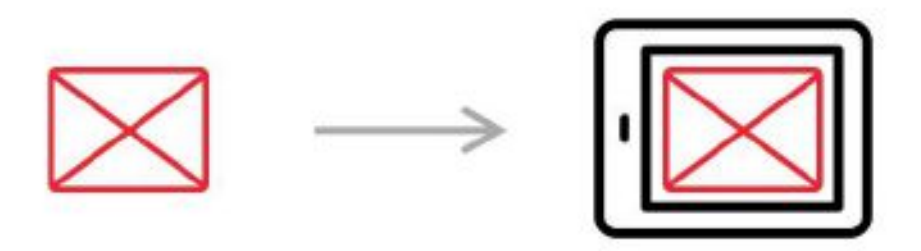

 $\longrightarrow$ 

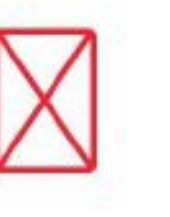

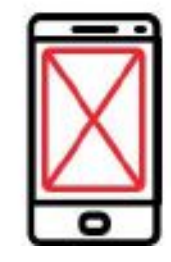

### <picture>

#### $\bullet$   $\bullet$

<picture class="wrapper\_picture picture"> <source type="image/webp" media="(min-width: 960px)" srcset="./img/panorama-desktop@lx.webp lx, ./img/panorama-desktop@2x.webp 2x"> <source type="image/webp" media="(min-width: 660px)" srcset=" /img/panorama-tablet@1x.webp 1x, ./img/panorama-tablet@2x.webp 2x"> <source type="image/webp" srcset="./img/panorama-mobile@1x-min.webp 1x, ./img/panoramamobile@2x.webp 2x"> <source media="(min-width: 960px)" srcset="./img/panorama-desktop@1x.jpg, ./img/panoramadesktop@2x.jpg 2x"> <source media="(min-width: 660px)" srcset="./img/panorama-tablet@lx.jpg, ./img/panoramatablet@2x.jpg  $2x"$ <img class="picture\_img-pc" src="./img/panorama-mobile@1x-min.jpg" srcset="./img/panoramamobile@2x.jpg 2x" alt="Главная панорама"> **fallback** </picture>

### **Can I use** Picture ~ 88%

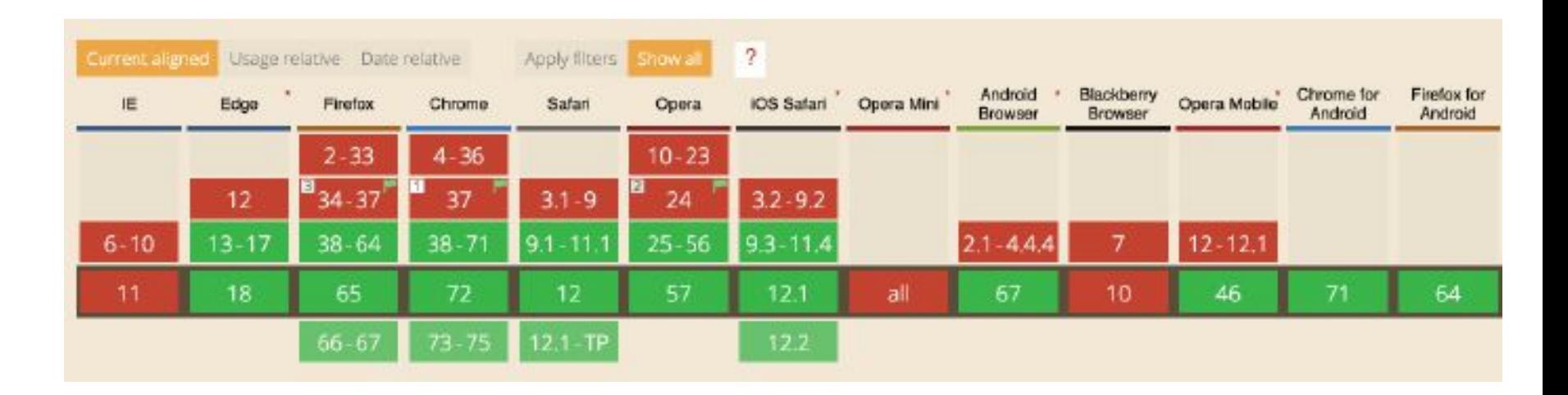

### **WebP**

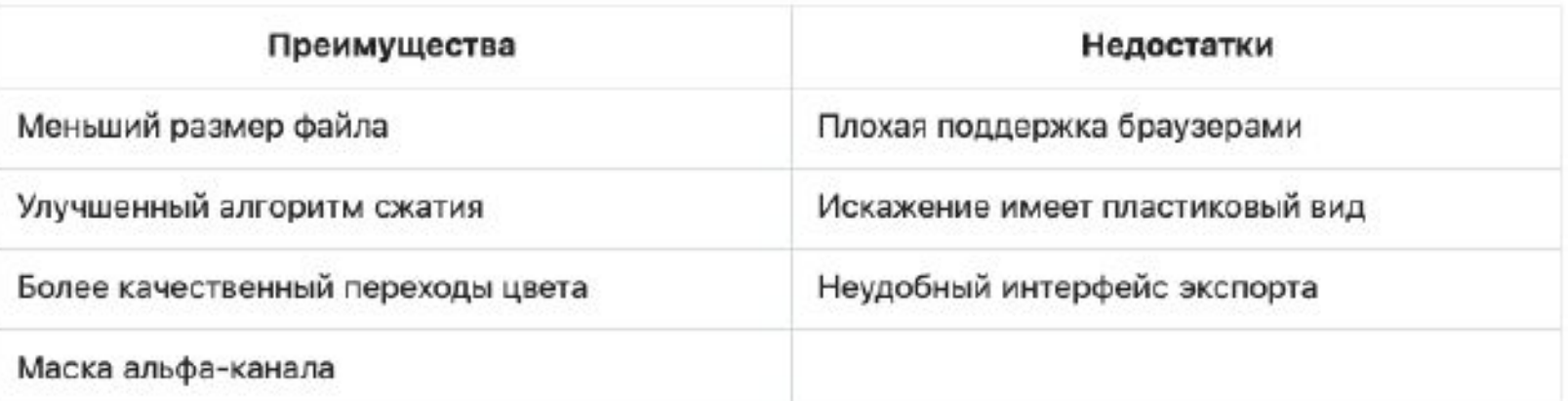

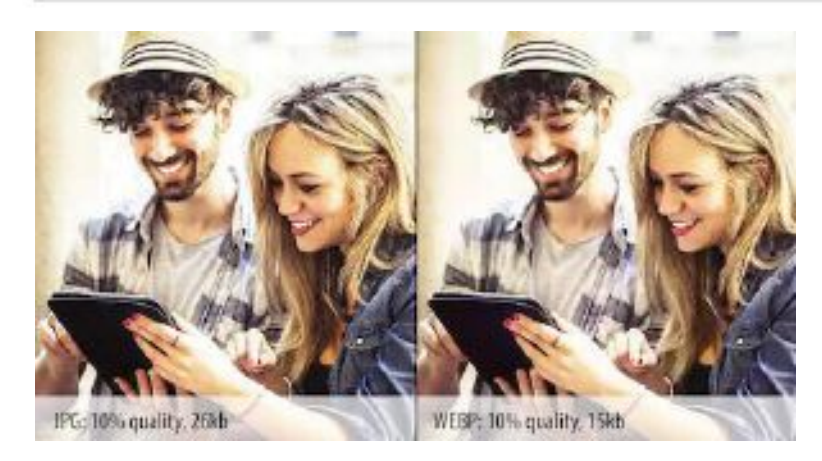

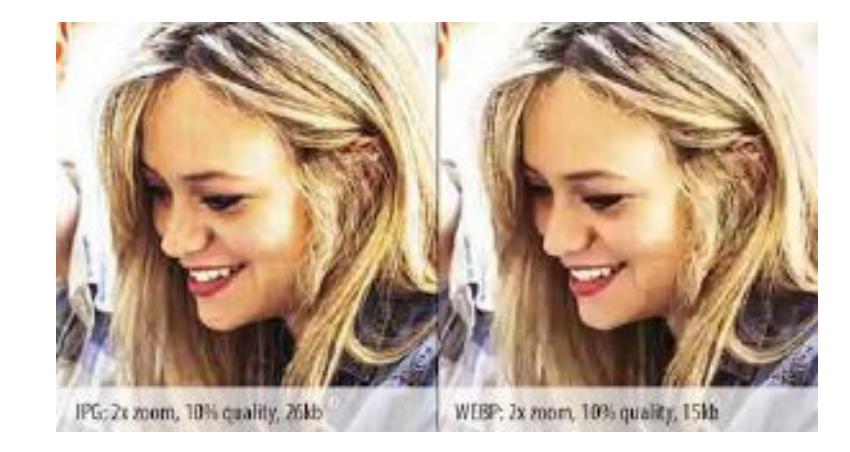

### **Can I use** WebP  $\sim$  75%

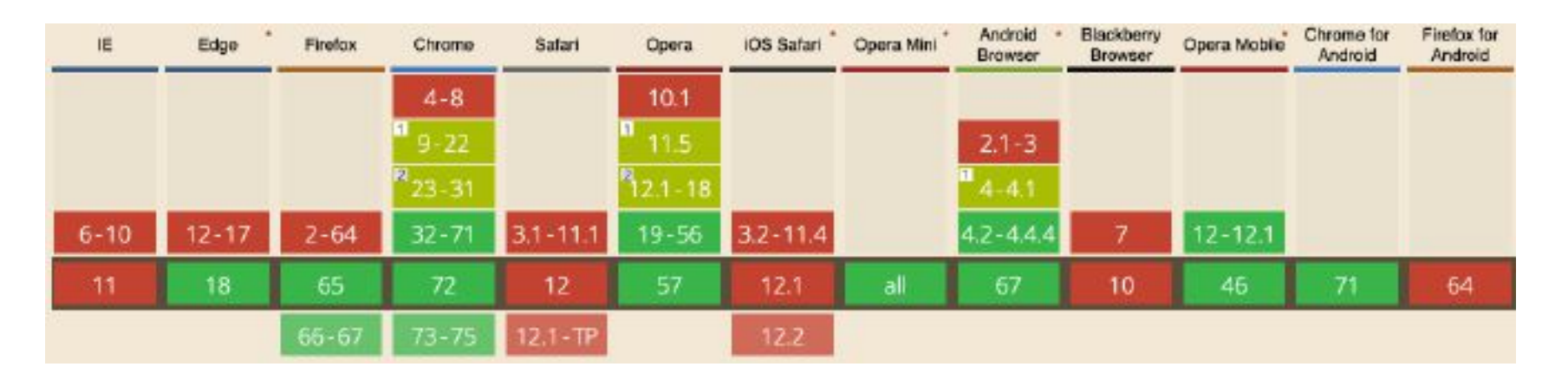

# Вставка видео с YouTube используя Iframe

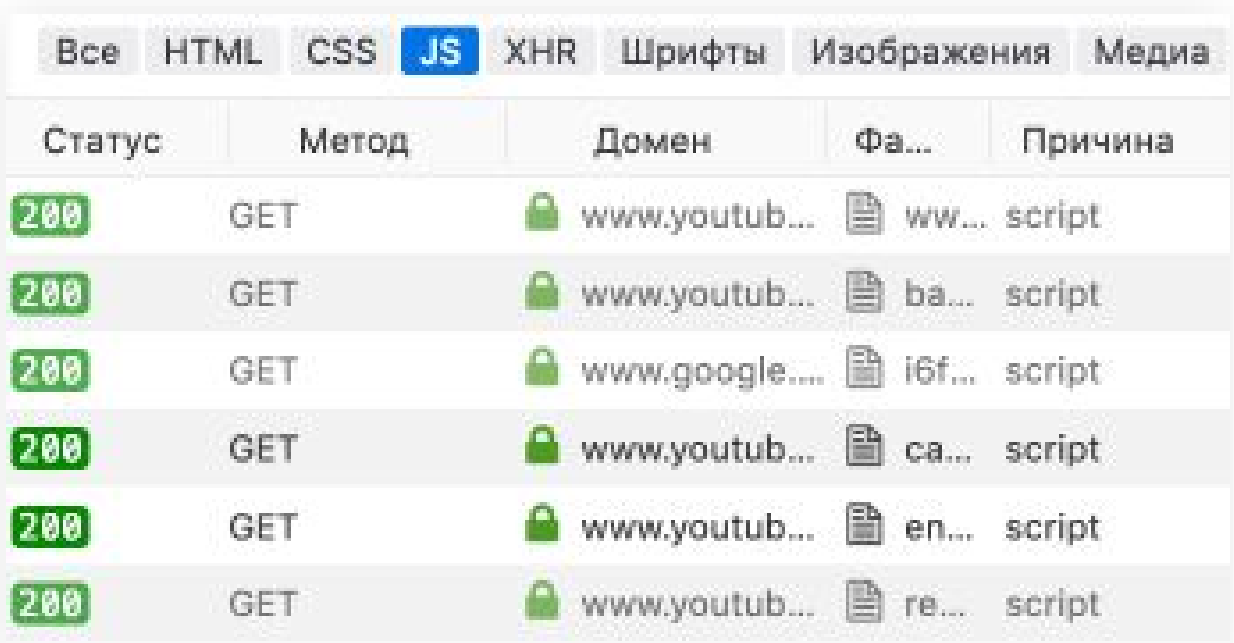

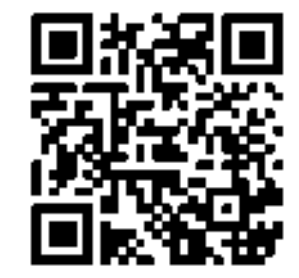

YouTube

# **Принцип работы**

```
<div class="video">
  <a class="video_link" href="https://youtu.be/{video_ID}">
    <picture>
      ssource
        srcset="https://i.ytimg.com/vi webp/{video ID}/maxresdefault.webp"
        type="image/webp"
      12<ima
        class="video media"
        src="https://i.ytimg.com/vi/{video_ID}/maxresdefault.jpg"
        alt="Не забываем прописать alt"
      \sqrt{2}</picture>
  \leq/a>
  <button class="video_button" type="button" aria-label="Запустить видео">
    <svg width="68" height="48" viewBox="0 0 68 48">
      <path
        class="video_button-shape"
        d="M66.52,7.74c-0.78-2.93-2.49-5.41-5.42-6.19C55.79,.13,34,0,34,0512.21,.13,6.9,1.55 C3.97,2.33,2.
      ></path>
      <path class="video_button-icon" d="M 45,24 27,14 27,34"></path>
    \le/svg>
  </button>
\lt/div>
```
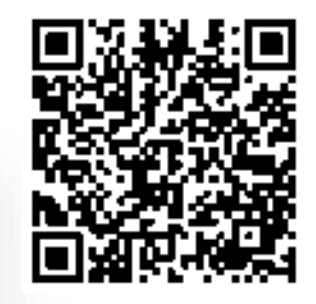

**[GitHub](https://github.com/mindminimal/web-dev-cookbook-best-practices/tree/master/youtube)** 

# **Вставка видео с YouTube Результаты оптимизации:**

ДЛЯ МОБИЛЬНЫХ

ДЛЯ КОМПЬЮТЕРОВ

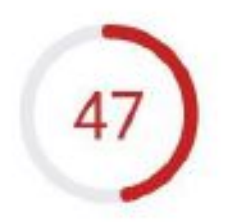

Оценка скорости вагрузки основана на данных, попученных методом имитации загрузки сайта с помощью инструмента Lighthouse

Затраченное время: 10.03.2019, 14:58:23

Scale: 90-100 (высокая скорость) 9 50-89 (средняя скорость) 9 0-49 (низкая скорость)

# **Render-blocking resources**

Сократите время выполнения кода JavaScript - 4,2 сек.

Рекомендуем сократить время на анализ, компиляцию и выполнение скриптов JS. Для этого вы можете уменьшить размер фрагментов кода JS. Подробнее....

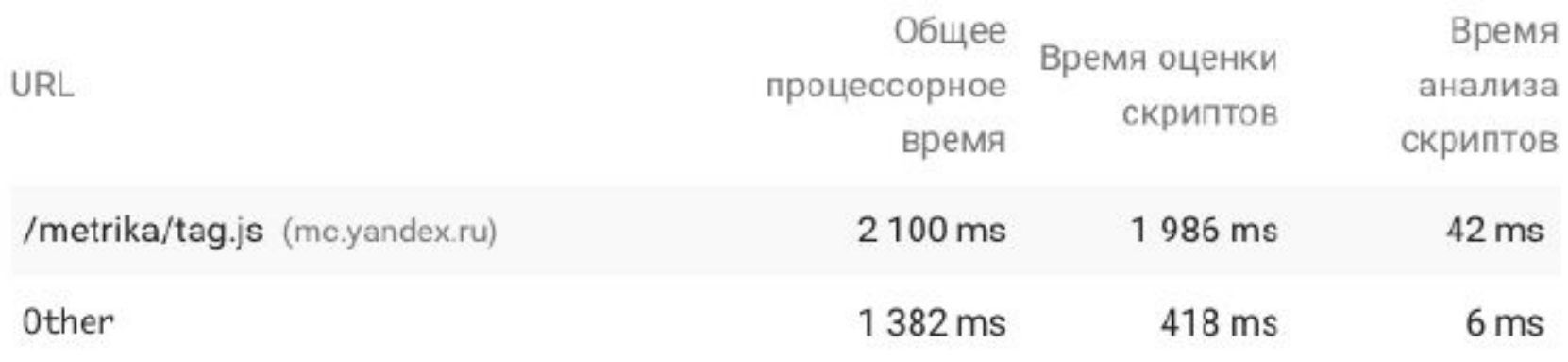

# **Code spliting**

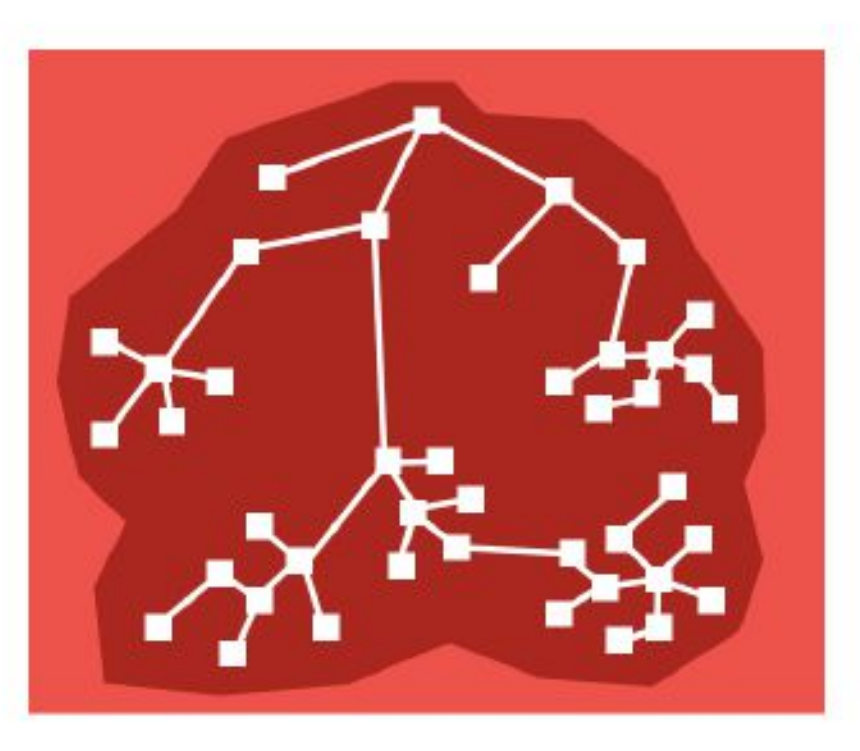

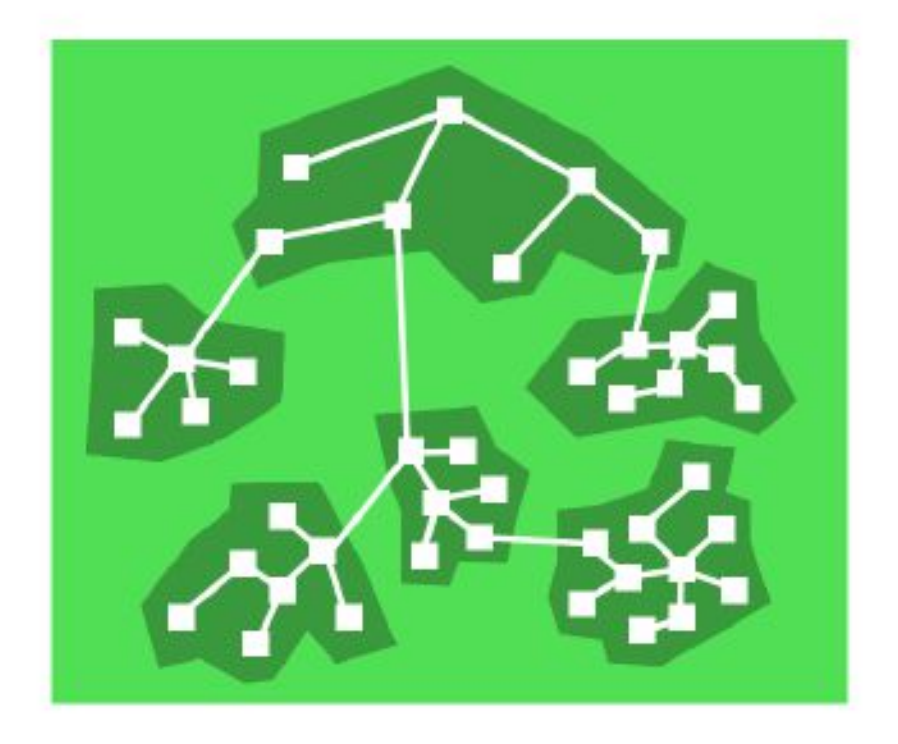

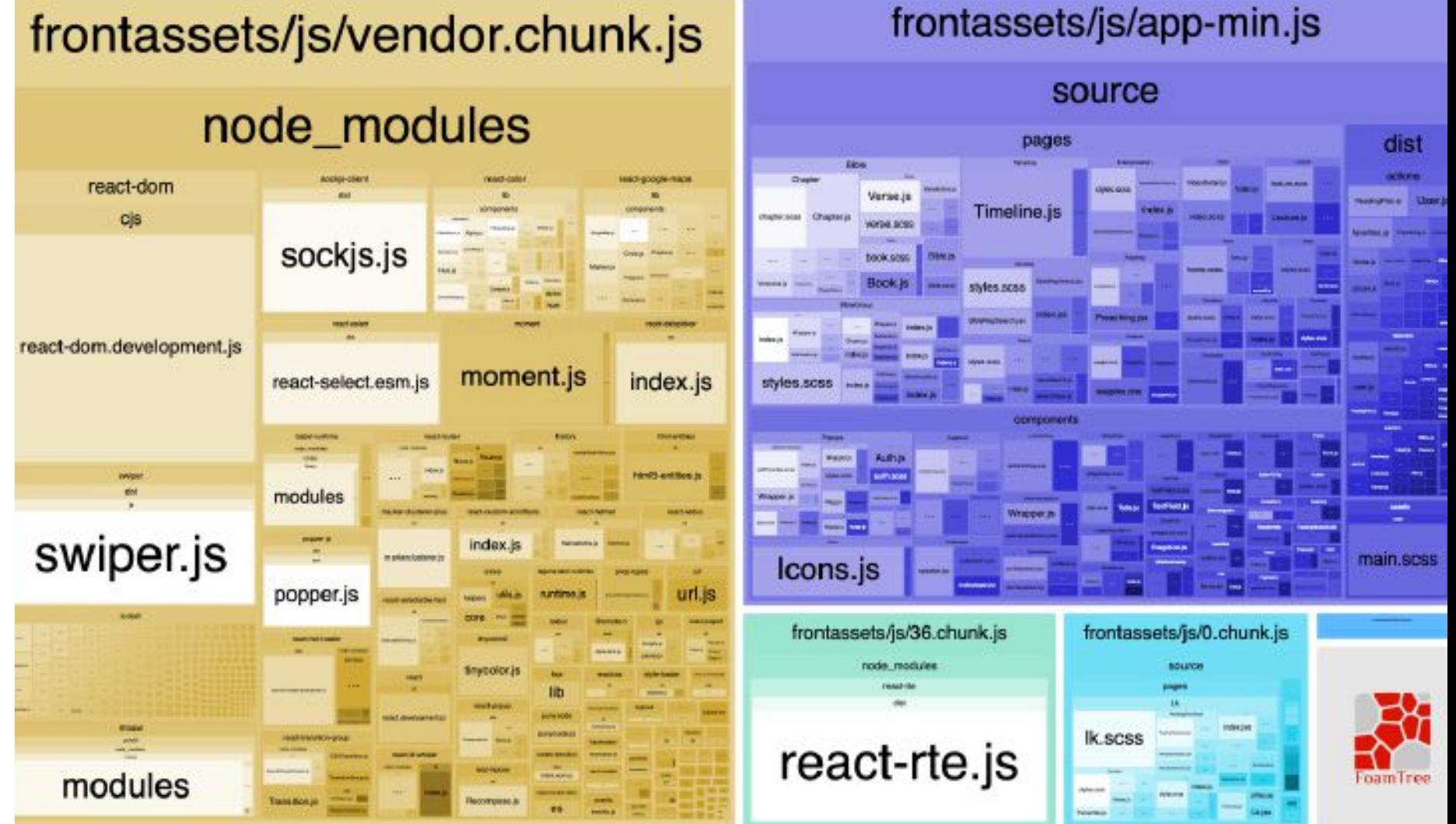

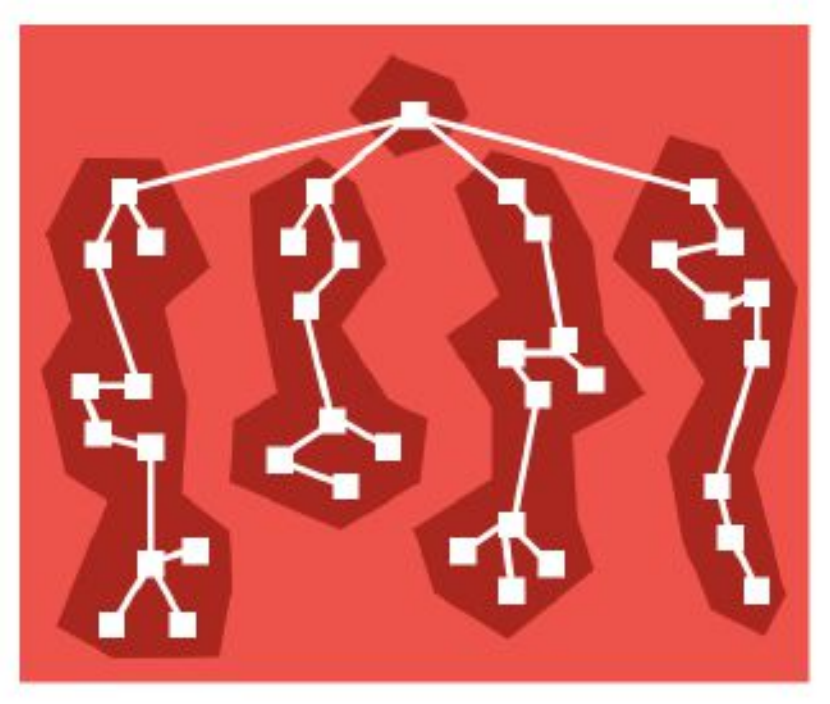

### **Роут-ориентированный подход Компонент-ориентированный подход**

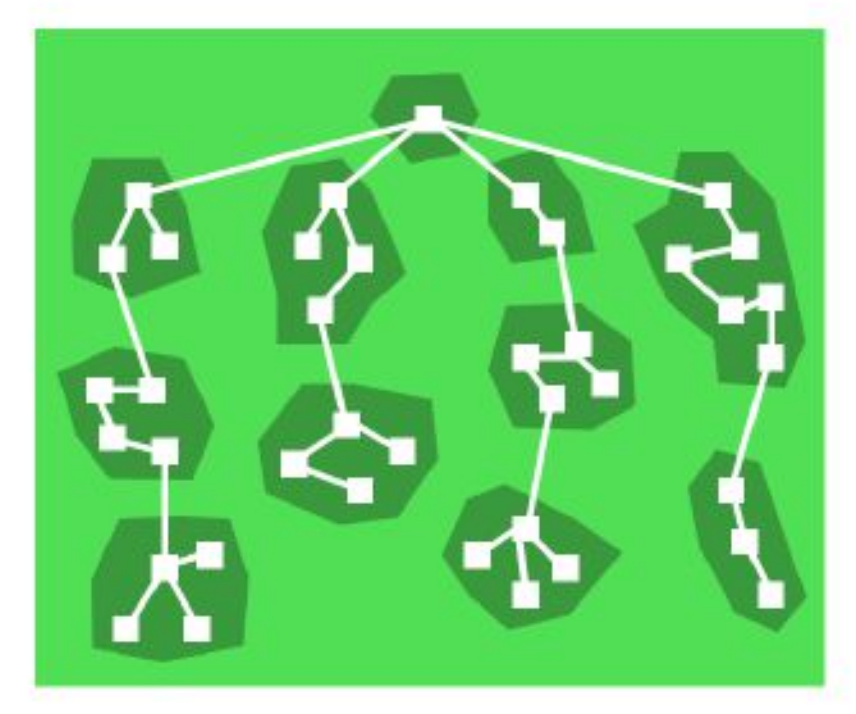

```
class MyComponent extends React.Component {
  state = {
    AnotherComponent: null
  };
  componentWillMount() {
    import('./another-component').then(AnotherComponent => {
      this.setState({ AnotherComponent });
    \});
  ł
  render() \{let {AnotherComponent} = this.state;
    if (!AnotherComponent) {
      return <div>Loading. </div>;
    } else \{return <AnotherComponent/>;
    };
```
# $\bullet\bullet\bullet$ import AnotherComponent from './another-component'; class MyComponent extends React. Component {  $render() f$ return <AnotherComponent/>;

# **React loadable**

Route-centric code splitting, component-centric splitting is cool as SHIT  $-$  Ken Wheeler... probably

import Loadable from 'react-loadable'; import Loading from './my-loading-component'; const LoadableComponent = Loadable({ loader: () => import('./my-component'), loading: Loading, }); export default class App extends React. Component { render()  $\{$ return <LoadableComponent/>;

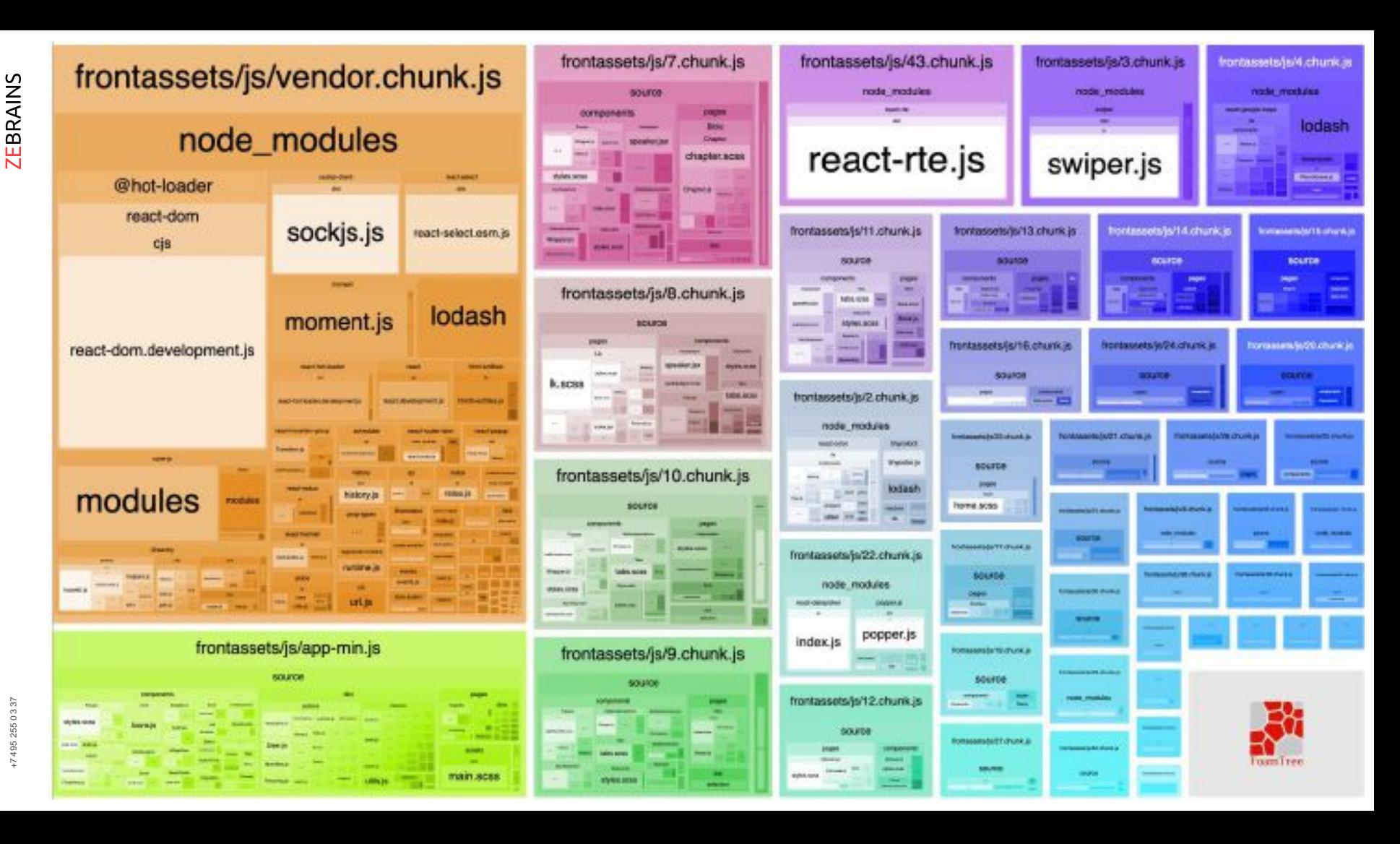
## **Code splitting + Lazy loading Результаты оптимизации:**

ДЛЯ КОМПЬЮТЕРОВ

для мобильных

Оценка скорости загрузки основана на данных, полученных методом имитации загрузки сайта с помощью инструмента Lighthouse.

Затраченное время: 09.03.2019, 13:21:13.

Scale: ● 90-100 (высокая скорость) ● 50-69 (средняя скорость) ● 0-49 (низкая скорость)

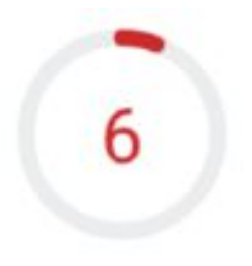

Оценка скорости загрузки основана на данных, полученных методом имитации загрузки сайта с помощью инструмента Lighthouse. Затраченное время: 17.02.2019, 14.37.20

Scale: ● 90-100 (высокая скорость) ● 50-89 (средняя скорость) ● 0-49 (низкая скорость)

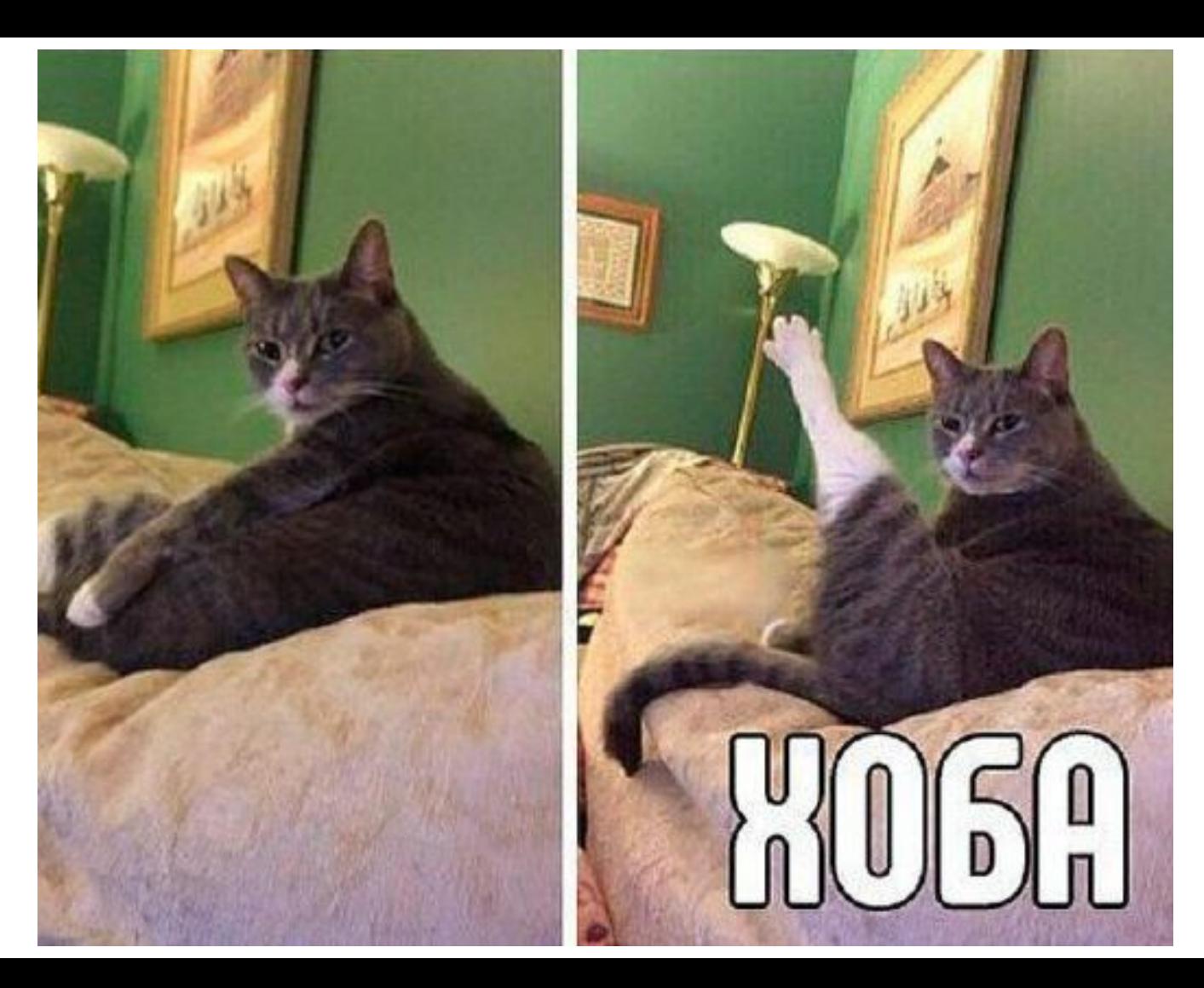

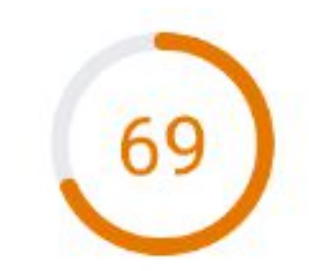

Оценка скорости загрузки основана на данных, полученных методом имитации загрузки сайта с помощью инструмента Lighthouse.

Затраченное время: 04.03.2019, 15:53:31

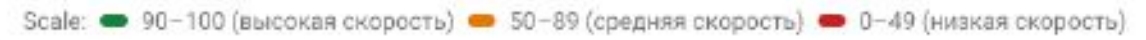

для мобильных ДЛЯ КОМПЬЮТЕРОВ

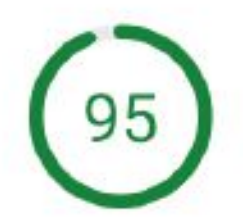

Оценка скорости загрузки основана на данных, полученных методом имитации загрузки сайта с помощью инструмента Lighthouse.

Затраченное время: 04.03.2019, 20:05:25

Scale: • 90-100 (высокая скорость) • 50-89 (средная скорость) • 0-49 (низкая скорость)

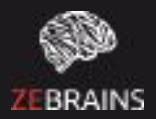

## **Спасибо за внимание**

## **Крохмаль Даниил**

tchernyavsky.daniil@yandex.ru @Tchernyavsky